PRODUCCIÓN DE AUDIO DEL PROGRAMA PASSWORD ALIMENTOS PARA TRANSMITIRSE A TRAVÉS DE RADIO UNAD VIRTUAL

SERGIO JOSÉ JOAQUÍN PATIÑO ROJAS

UNIVERSIDAD NACIONAL ABIERTA Y A DISTANCIA UNAD ESCUELA DE CIENCIAS BÁSICAS, TECNOLOGÍA E INGENIERÍA ECBTI TECNOLOGÍA EN AUDIO TUNJA 2020

# PRODUCCIÓN DE AUDIO DEL PROGRAMA PASSWORD ALIMENTOS PARA TRANSMITIRSE A TRAVÉS DE RADIO UNAD VIRTUAL

# SERGIO JOSÉ JOAQUÍN PATIÑO ROJAS

Proyecto de grado aplicado para optar por el título de Tecnólogo en Audio

# DIRECTOR: LUIS MONTAÑEZ CARRILLO LIDER NACIONAL PROGRAMA CADENA DE FORMACIÓN EN AUDIO

UNIVERSIDAD NACIONAL ABIERTA Y A DISTANCIA UNAD ESCUELA DE CIENCIAS BÁSICAS, TECNOLOGÍA E INGENIERÍA ECBTI TECNOLOGÍA EN AUDIO TUNJA 2020

Nota de Aceptación

Presidente del Jurado

Jurado

Jurado

Tunja, 29 de Septiembre de 2020

Dedicado a quien en su momento sugirió estudiar esta carrera y a quienes han tenido paciencia y siempre me apoyan.

#### **AGRADECIMIENTOS**

Agradecimiento sincero al Ingeniero Luis Montañez Carrillo por darme la oportunidad de trabajar en este proyecto y toda la asesoría prestada durante la ejecución del mismo y a la Ingeniera Luz Helena Hernández Amaya por su diligencia y profesionalismo como directora del programa Password Alimentos.

# **CONTENIDO**

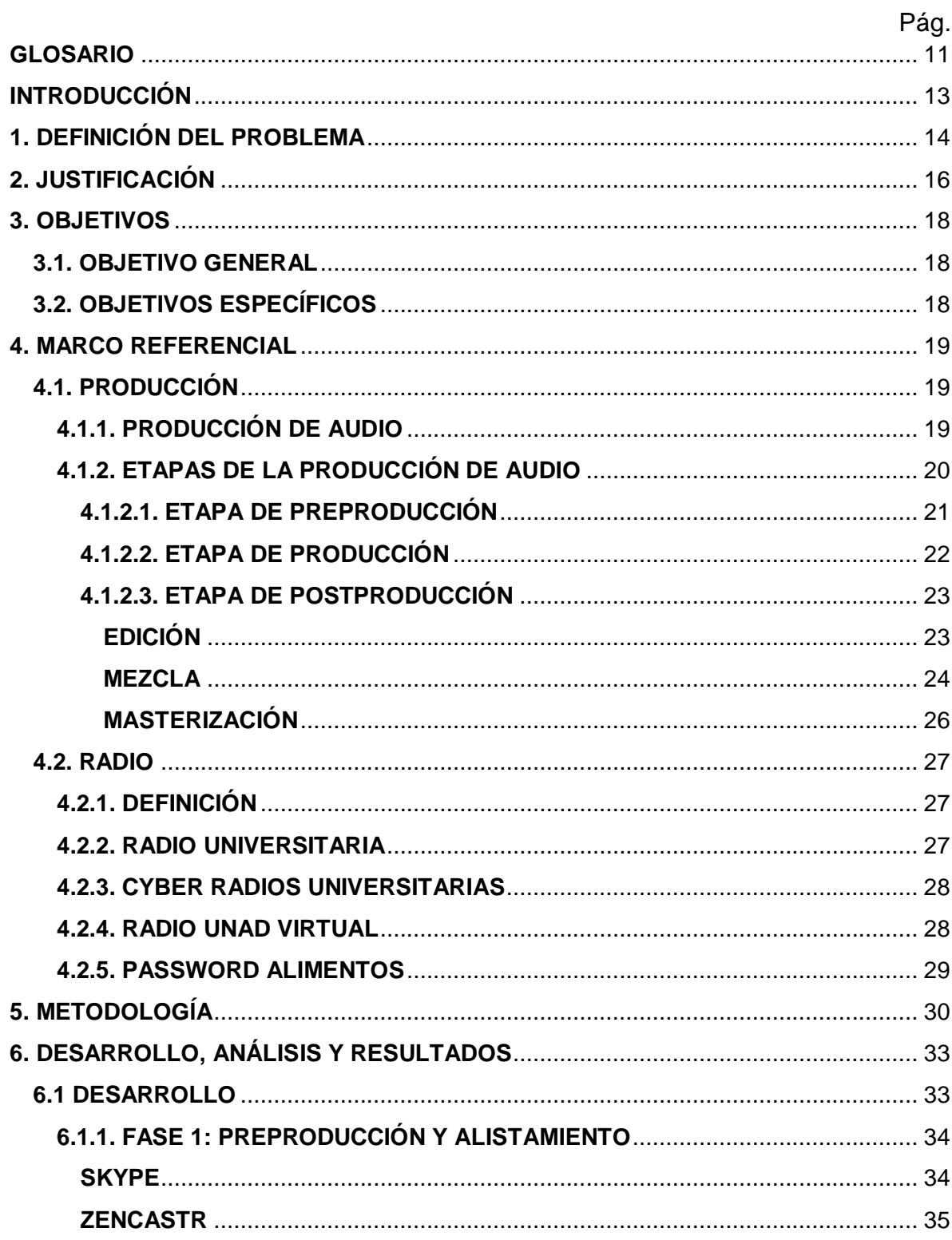

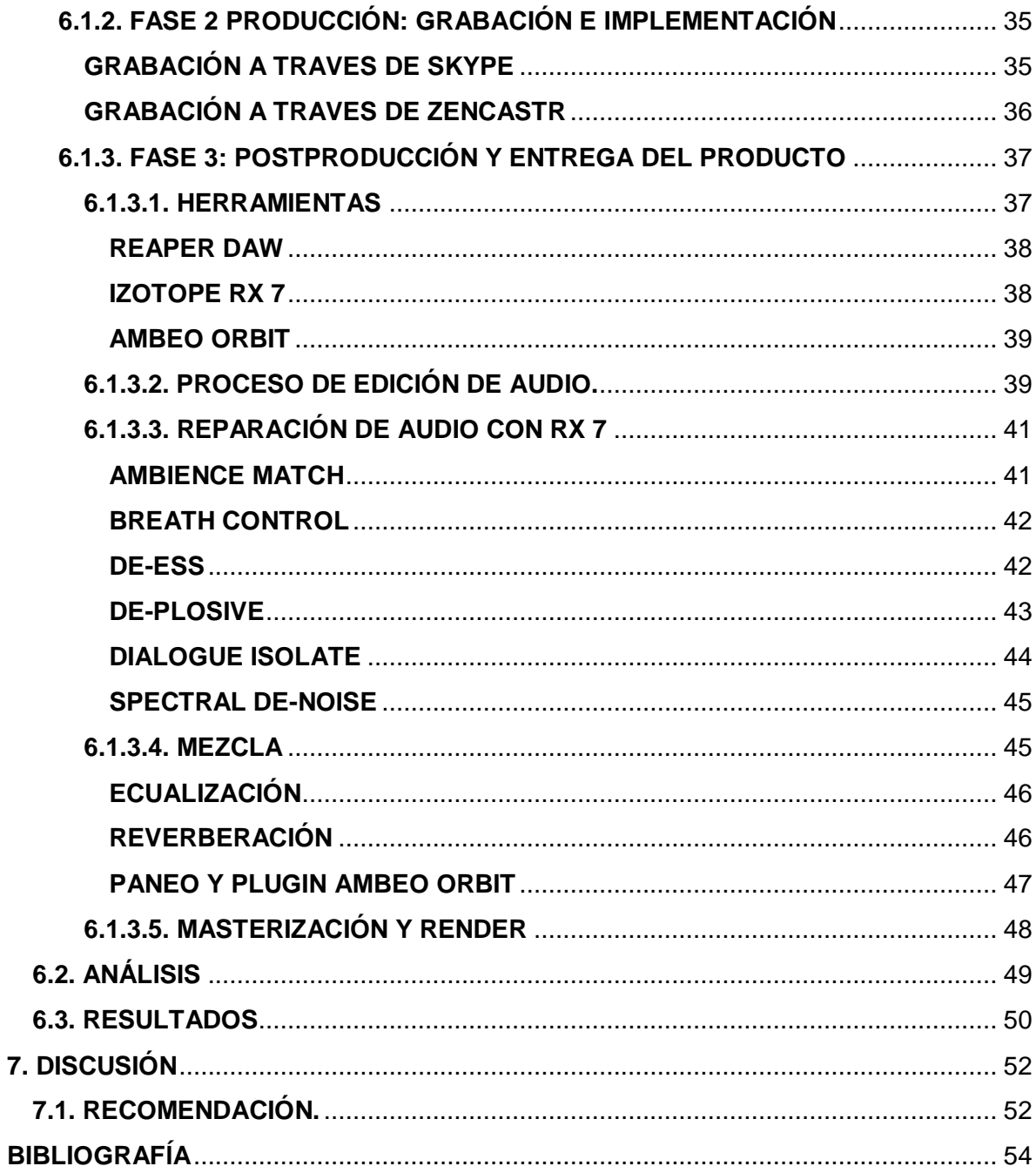

# **LISTA DE FIGURAS**

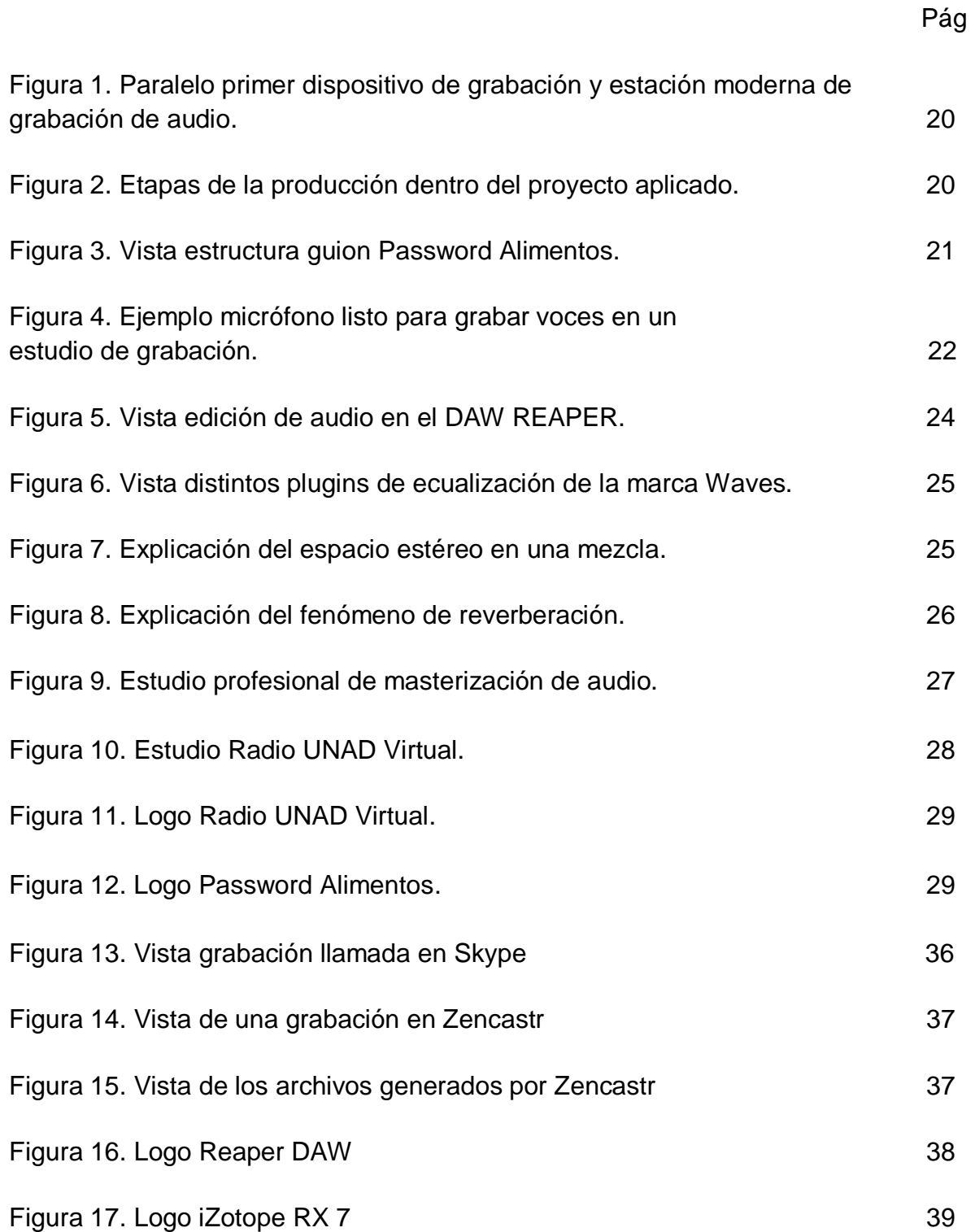

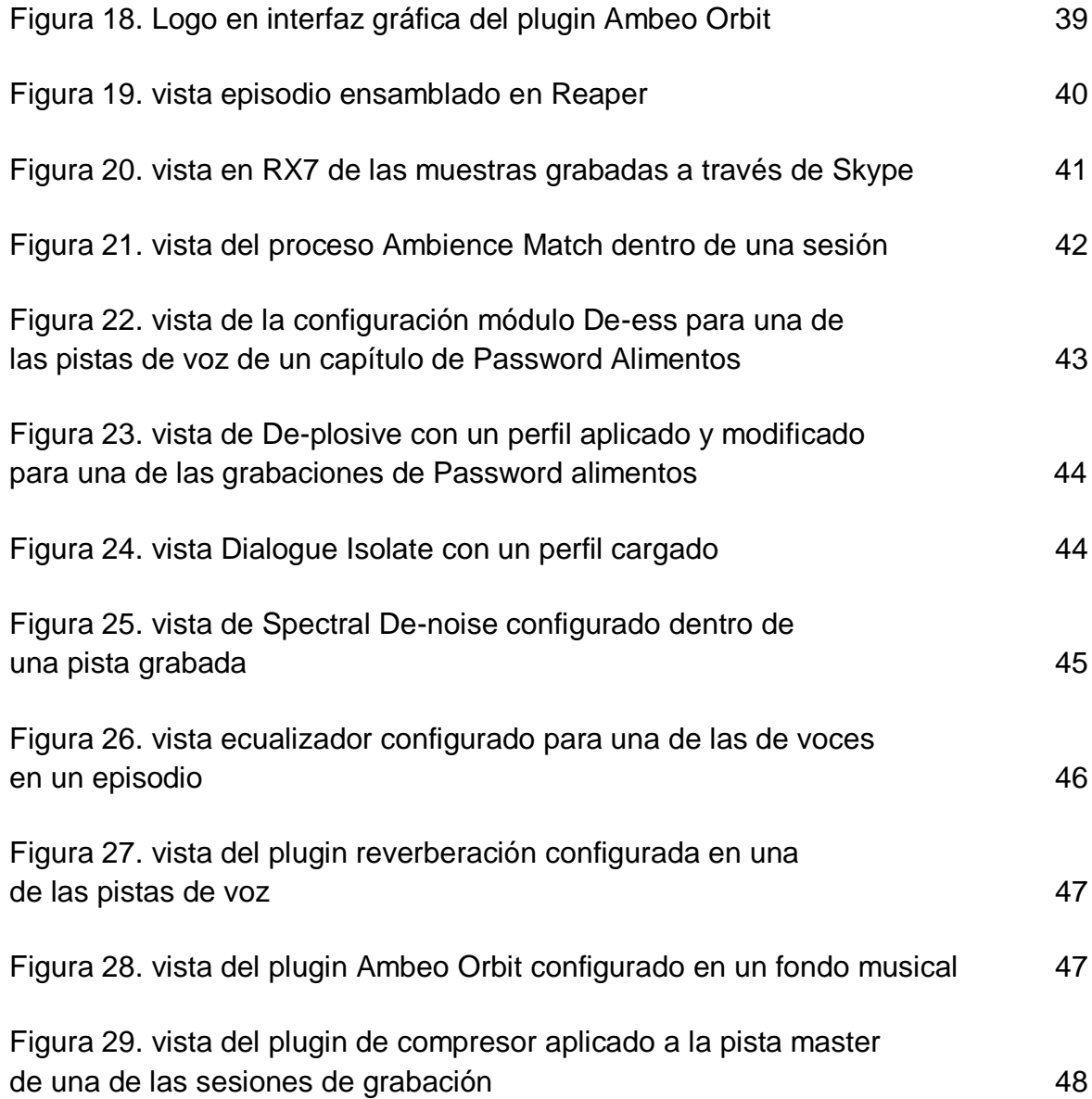

# **LISTA DE TABLAS**

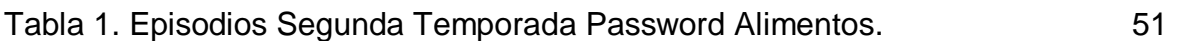

## **GLOSARIO**

- <span id="page-10-0"></span> Cohesión: Acción y efecto de reunirse o adherirse las cosas entre sí o la materia de que están formadas (Asale, s.f).
- Fonoautógrafo: El Fonoautógrafo fue el primer dispositivo conocido capaz de grabar sonido, este podía transcribirlo a un medio visible pero no tenía un modo de ser reproducido después. Anteriormente se habían obtenido trazos de los movimientos vibratorios producidos por diapasones y otros objetos por contacto físico, pero no de ondas sonoras reales propagadas a través del aire u otros medios (Mskbot, 2019).
- Hercio: Unidad de frecuencia del sistema internacional, que equivale a 1 ciclo por segundo. Símbolo Hz (Asale, s.f).
- Oclusiva: [sonido consonántico] Que se pronuncia poniendo en contacto en un punto los órganos articulatorios, impidiendo así por un instante la salida del aire que luego se expulsa de golpe. La 'p' y la 'b' son consonantes oclusivas que se pronuncian juntando los labios (Oxford University, s.f).
- Plugin: Un plugin es aquella aplicación que, en un programa informático, añade una funcionalidad adicional o una nueva característica al software. En nuestro idioma, por lo tanto, puede nombrarse al plugin como un complemento (definición.de, s.f).
- Sibilancia: sonido muy agudo y desagradable que se produce al pronunciar la letra "S" (Borrego, 2009).
- Sonido Binaural: El sonido binaural es aquel que, siendo grabado mediante el uso de dos micrófonos en una cabeza artificial, intenta crear para el oyente una sensación de sonido 3D similar a la de estar físicamente en la habitación o el lugar donde se producen los sonidos (Wikipedia, 2019).
- Storyboard: Término inglés que se refiere al conjunto de ilustraciones a modo de secuencia que acompaña al guion de una producción audiovisual como

guía para entender mejor la idea del spot publicitario o film antes de realizarse (Reason Why, 2018).

 Threshold: Es el parámetro que determina el punto en el cual el compresor va a empezar actuar (Jon, 2017).

# **INTRODUCCIÓN**

<span id="page-12-0"></span>En el presente documento, se busca explicar los procesos que se realizaron durante la producción del programa Password Alimentos, el cual es transmitido a través de Radio UNAD Virtual y además puede ser consultado como archivo sonoro en los servidores de Radio UNAD Virtual para ser escuchado en el momento que se requiera.

La intención es, que a partir de este proyecto se puedan generar nuevos espacios dentro de la programación de Radio UNAD Virtual, así como una mayor participación por parte de la Escuela de Ciencias Básicas, Tecnología e Ingeniería de la UNAD.

En la ejecución del proyecto, se utilizó una metodología basada en las tres fases de la Producción de Audio, siendo éstas: Pre-producción, Producción y Postproducción, aplicando los conocimientos adquiridos a lo largo del proceso de formación en el programa de Tecnología en Audio, como resultado se logró un total de 16 episodios del Programa Password Alimentos.

PALABRAS CLAVE: Preproducción, Producción, Postproducción, Audio, Radio

# **1. DEFINICIÓN DEL PROBLEMA**

<span id="page-13-0"></span>Radio UNAD Virtual desde su nacimiento, el 8 de marzo de 2007, ha desarrollado para su programación espacios tanto académicos como culturales, habiendo realizado un total de 78 programas radiales desde sus inicios hasta hoy, siendo en la actualidad transmitidos un total de 36 programas radiales junto a sus espacios musicales para un total de 24 horas diarias de programación los siete días de la semana.

A pesar de la asignación por parte del gobierno de las licencias de funcionamiento para las emisoras universitarias, Fernández (2009, p.18), afirma que la radio universitaria estará y seguirá enfrentando diversos problemas, ya que no existen políticas que las rijan, proveedores de satélites, presupuesto con el cual financiar y pagar todos los gastos que internamente tiene la ejecución de un programa y mucho menos alguien que patrocine esta clase de proyectos universitarios.

Teniendo en cuenta la afirmación de Fernández y dejando en evidencia como se ve afectada la Radio Universitaria por los bajos recursos, que muchas veces le son asignados; dentro de Radio UNAD virtual nos damos cuenta que a pesar del gran número de programas radiales que se tienen actualmente, se llega a un máximo de 8 a 9 horas de programación diaria, contando las repeticiones en las transmisiones de los mismos y completando el resto de horas con espacios musicales; esto nos deja ver que a pesar de la gran participación por parte de estudiantes y profesores en la realización de dicha programación, la capacidad de crear y producir más contenido o mejorar la calidad de los ya existentes, se ve truncada por la falta de los apoyos antes mencionados.

Esto también, nos muestra que la Escuela de Ciencias Básicas, Tecnología e Ingeniería, pese a contar con los programas académicos de Tecnología en Audio y Tecnología en Producción de Audio, de esos 36 programas radiales transmitidos actualmente, solo 2 programas son pertenecientes a la ECBTI, Historias del Rock (que del cual actualmente no se hacen programas nuevos) y Password Alimentos, dándonos a conocer de cierta manera que actualmente las distintas ocupaciones y tareas asignadas al talento humano, como la falta de equipos tecnológicos, no permite la producción semanal de más programas radiales para la ECBTI.

De todo esto nos surge una pregunta final: ¿cómo desde la Tecnología en Audio y la Tecnología en Producción de Audio se puede contribuir a la generación de más espacios radiales para la programación de Radio UNAD Virtual? Extendiéndose a la realización de más programas de radio tanto para la ECBTI como para Radio UNAD Virtual, ya sea desde el laboratorio de audio en la sede principal o de manera virtual ayudando a la postproducción de dichos programas.

# **2. JUSTIFICACIÓN**

<span id="page-15-0"></span>Con el proyecto, se pretendió dar un acercamiento a la importancia que tiene la radio universitaria dentro de la comunidad académica de la UNAD y cómo los estudiantes de Tecnología en Audio y Tecnología en Producción de Audio, pueden ayudar a mejorar la calidad a nivel técnico de la programación, teniendo un beneficio conjunto, para Radio UNAD Virtual, la contribución en generar nuevos espacios o ayudar a mejorar los existentes desde la parte de Producción y Postproducción de Audio y para los estudiantes la posibilidad de trabajar a nivel profesional.

Como ya lo vimos en la definición del problema, a pesar de ser la radio universitaria un medio de expresión cultural y complemento académico, la falta de dinero y apoyo hace que producir más programas sea a veces difícil. Es ahí donde entran los estudiantes de Audio a intentar mitigar este problema, al menos contribuyendo desde la parte humana, poniendo a disposición los conocimientos adquiridos durante el tiempo de formación académica, ayudando con la producción y postproducción de Audio para hacer programas que cumplan con todos los protocolos de calidad, esto con el fin de aumentar la cantidad y calidad de programas que se puedan ofrecer a través de Radio UNAD Virtual.

Con la realización y ejecución de este proyecto, lo que se quiso lograr fue trabajar de manera conjunta, con estudiantes de Audio y docentes de la línea de Alimentos, bajo la supervisión de los docentes de Audio el espacio radial Password Alimentos. Este es el único espacio radial de carácter académico que está siendo ofrecido por la ECBTI para Radio UNAD Virtual; todo esto buscando que a futuro desde los programas de Tecnología en Audio y Tecnología en Producción de Audio se pueda dar más apoyo tanto a la ECBTI en la creación de nuevos programas radiales como a la Radio UNAD Virtual mejorando y ampliando su programación.

Como se mencionó anteriormente, la realización y ejecución de este proyecto aplicado, benefició en gran medida a Radio UNAD Virtual, teniendo así la continuación de la producción de uno de sus espacios radiales, dicho espacio radial además es de gran ayuda a la comunidad académica del área de alimentos, no solo de la UNAD, sino a la población en general. Y sobre todo este proyecto aplicado beneficia a futuro a los estudiantes de Tecnología en Audio y Tecnología en Producción de Audio, al demostrar que se puede abrir un espacio donde se pueden desarrollar actitudes y aptitudes profesionales, siempre aplicando los conocimientos adquiridos durante la formación académica dentro de alguno de los dos programas de audio.

Como resultado se obtuvieron un total de 16 episodios tipo podcast del programa Password Alimentos, los cuales han sido emitidos durante el primer periodo académico del año 2020 y se encuentran dentro de los archivos de RUV para ser consultados a manera de podcast en cualquier momento.

# **3. OBJETIVOS**

### <span id="page-17-1"></span><span id="page-17-0"></span>**3.1. OBJETIVO GENERAL**

Desarrollar la Producción de audio de la segunda temporada del programa radial "Password Alimentos" perteneciente a la Escuela de Ciencias Básicas, Tecnología e Ingeniería de la UNAD el cual será transmitido a través de Radio UNAD Virtual (RUV)

## <span id="page-17-2"></span>**3.2. OBJETIVOS ESPECÍFICOS**

- Llevar a cabo todos los procesos de preproducción durante el tiempo en que se emita el programa Password Alimentos.
- Grabar de manera adecuada, aplicando correctas técnicas de microfonía y captura de cada uno de los programas planeados por los docentes de la línea de alimentos para el programa Password Alimentos.
- Realizar la edición, mezcla, masterización y renderización a tiempo de cada programa de Password Alimentos para su posterior emisión.

# **4. MARCO REFERENCIAL**

<span id="page-18-0"></span>Como parte de la ejecución del proyecto, en este apartado se definirán una serie de conceptos que nos llevarán al mejor entendimiento del mismo, así como la revisión teórica de las etapas y procesos involucrados dentro del mismo.

## <span id="page-18-1"></span>**4.1. PRODUCCIÓN**

El Filósofo y Sociólogo francés de fines del siglo XI, Gabriel Tarde entiende la producción y la difusión de información como la consecuencia de la cooperación autónoma de las potencias individuales de creación y como el resultado de la acción colaborativa de millones de cerebros que actúan unos sobre otros a partir de interacciones, deseos, creencias y afectos (Tarde, 1902, p. 51)

# <span id="page-18-2"></span>**4.1.1. PRODUCCIÓN DE AUDIO**

La producción de audio se refiere al proceso a través del cual se obtiene un resultado final. Este proceso inicia con la grabación de audio; ya sea la voz de un cantante, locutor o el sonido que produce un instrumento musical. Estos elementos se graban por separado para facilitar su manipulación o edición. Posteriormente, los elementos deseados (normalmente una pista instrumental y una voz) se colocan en un software digital multi-pistas (VOX LOCUTORES, 2016).

Conociendo la historia del audio, que, aunque no es muy antigua, si ha tenido grandes avances tecnológicos, desde la creación del fonoautógrafo por León Scott en el 1857, hasta las estaciones digitales de trabajo más modernas, en donde día a día, nos presentan cada vez más y mejores herramientas para todo lo que tiene que ver con el tratamiento de audio.

Es así, como encontramos la importancia de la producción de audio, al igual que el concepto de Tarde, la producción de audio sigue una serie de etapas para llegar a un resultado final, de la calidad de la planeación de cada una de sus etapas y los protagonistas en las mismas, será la calidad del resultado final.

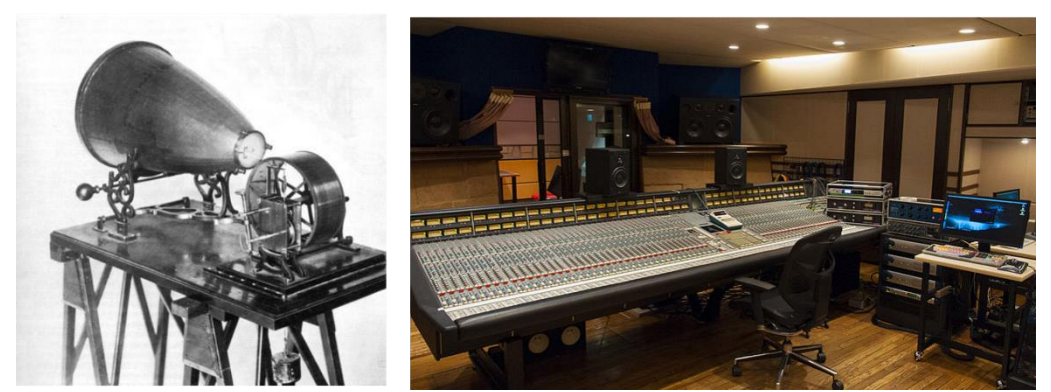

*Figura 1. Paralelo primer dispositivo de grabación y estación moderna de grabación de audio. Fuente: Fonoautògrafo creado por Leon Scott, Libro: Historia del Audio [https://es.wikipedia.org/wiki/Historia\\_del\\_registro\\_del\\_sonido#/media/Archivo:Fonoautografo.jpg](https://es.wikipedia.org/wiki/Historia_del_registro_del_sonido#/media/Archivo:Fonoautografo.jpg) ONKIO HAUS Studio 6 Control Room with SSL SL4064G+, JacoTen, 2013 [https://commons.wikimedia.org/wiki/File:ONKIO\\_HAUS\\_Studio\\_6\\_Control\\_Room\\_with\\_SSL\\_SL406](https://commons.wikimedia.org/wiki/File:ONKIO_HAUS_Studio_6_Control_Room_with_SSL_SL4064G%2B.jpg) [4G%2B.jpg](https://commons.wikimedia.org/wiki/File:ONKIO_HAUS_Studio_6_Control_Room_with_SSL_SL4064G%2B.jpg)*

# <span id="page-19-0"></span>**4.1.2. ETAPAS DE LA PRODUCCIÓN DE AUDIO**

La producción del audio, lleva tres momentos distintos, el primero es la etapa de preproducción, la cual consiste en el planteamiento de una idea específica y la planificación de los pasos a seguir para obtener un resultado sonoro final, el segundo es la etapa de producción, en esta se hace la captura de cada uno de los sonidos necesarios para llegar al resultado final esperado y por último la etapa de postproducción, la cual consiste en ordenar y adornar la idea inicial para llegar al resultado planeado en la primera etapa.

Entendiendo que la producción de audio busca llegar a un resultado final, con material sonoro que será escuchado y difundido a través de distintos canales de comunicación, la calidad de éste material tiene que superar un estándar ya establecido para que sea atractivo para quién al final será el consumidor.

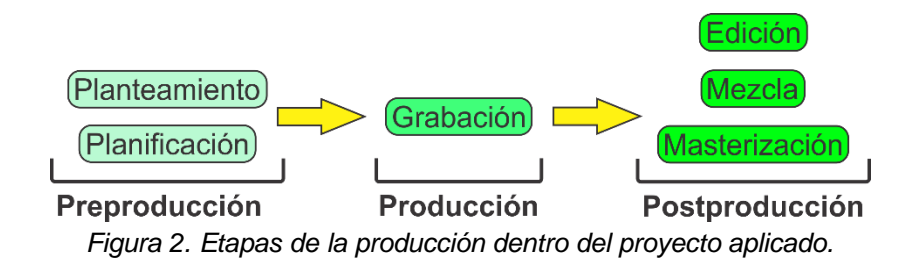

# <span id="page-20-0"></span>**4.1.2.1. ETAPA DE PREPRODUCCIÓN**

La preproducción de audio, es la fase que incluye todo lo relacionado a la concepción de la idea sonora del proyecto a realizar, ya sea, la grabación de un disco, el audio de una película o un programa radial; el éxito final de un proyecto depende de una buena preproducción en donde se diseña del ambiente sonoro según locación, estilo y género, por ejemplo, no es lo mismo musicalizar una película de los años 50, que un documental, o producir rock, pop o salsa. Cada proyecto tiene su ciencia (Alvarado & Solís, 2018).

Es así, como en esta primera etapa se define la dirección del proyecto y hacia dónde se quiere llegar con el producto final; es en esta etapa donde todas las ideas surgen y se documentan, donde se define el género musical, se escriben las partituras y letras si se habla de música, o donde se hacen los primeros guiones, maquetas o storyboards si es un programa radial o un material audiovisual, es importante en esta etapa decidir la metodología de trabajo, presupuestos y tiempos en que cada proceso se hará.

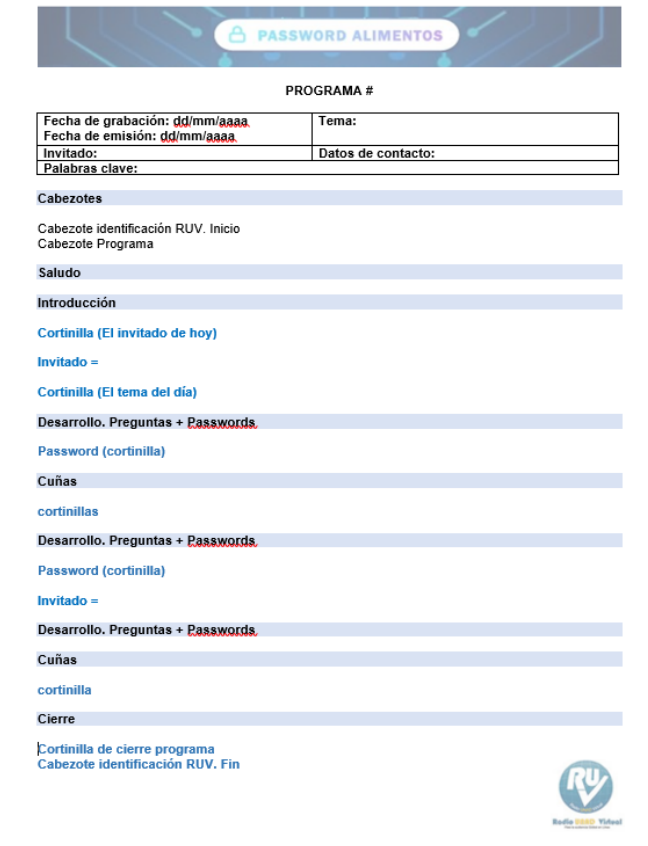

*Figura 3. Vista estructura guion Password Alimentos.*

# <span id="page-21-0"></span>**4.1.2.2. ETAPA DE PRODUCCIÓN**

Esta fase podemos decir que determina la calidad técnica. Consiste en capturar registrar los diferentes elementos que componen la producción final. En ella se requieren momentos de convivencia y cero tensiones que permitan el desempeño artístico ya sea de los músicos, actores o locutores y así obtener una correcta interpretación (Medina, 2011).

Por otro lado, Barba (2017) dice que: "Para producir audio es necesario contemplar los recursos materiales con que nos podemos apoyar. En cuanto a recursos materiales, necesitamos tanto hardware como software"

Es en esta fase donde se determina la calidad del producto final, para ello se deben utilizar tanto recursos virtuales, materiales, como humano, todo esto reúne dentro de las salas o estudios de grabación. Al ser la etapa de producción una de las más costosas, siempre se debe buscar generar un buen ambiente de trabajo, donde todo fluya y el talento de los protagonistas sea explotado de la mejor manera, perder el tiempo equivale a perder dinero.

Algunos de los equipos a usar durante la producción son computadores, interfaz de audio, micrófonos, cables, mesas de mezcla, retornos, monitores, software especializado en grabación de Audio (DAW), etc.

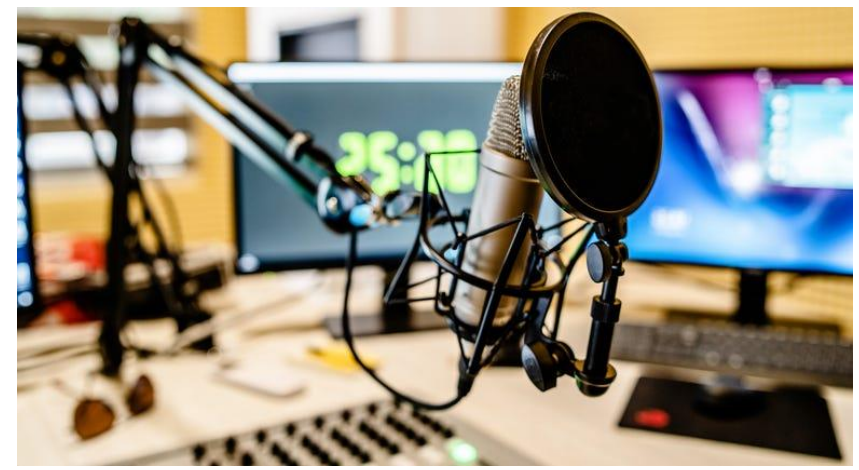

*Figura 4. Ejemplo micrófono listo para grabar voces en un estudio de grabación. Fuente: Micrófono y mezclador en el estudio emisora de radio Noticias, Miljan Živković, 2019 [https://www.istockphoto.com/es/foto/micr%C3%B3fono-y-mezclador-en-el-estudio-emisora-de](https://www.istockphoto.com/es/foto/micr%C3%B3fono-y-mezclador-en-el-estudio-emisora-de-radio-noticias-gm1152495939-312697974)[radio-noticias-gm1152495939-312697974](https://www.istockphoto.com/es/foto/micr%C3%B3fono-y-mezclador-en-el-estudio-emisora-de-radio-noticias-gm1152495939-312697974)*

# <span id="page-22-0"></span>**4.1.2.3. ETAPA DE POSTPRODUCCIÓN**

Esta etapa abarca la edición, mezcla y masterización del audio, requiere más detalle que las anteriores, es posible gracias a software especiales. Muchas personas se limitan a llamarle "la mezcla" pero en realidad la mezcla es uno de los principales procesos de la postproducción (Alvarado & Solís, 2018).

También Ayala (2011) la define como: "la postproducción de sonido, es la fase final, que consiste en seleccionar, organizar y manipular los diversos elementos sonoros que se utilizan en una producción de audio"

Todo lo capturado durante la etapa de producción se toma y se le dan los últimos retoques, todo toma más forma y se empieza a ver el cómo va a quedar el resultado final. Para el productor de audio en esta etapa, se suele ser más creativo, aplicando distintas técnicas para obtener variados resultados, sin afectar lo planeado desde el comienzo, se puede decir que la postproducción es la decoración y cereza en el pastel.

Dentro de la postproducción hay 3 procesos básicos, edición, mezcla y masterización

# <span id="page-22-1"></span>**EDICIÓN**

Medina (2011) dice: "El primer paso de la postproducción es la edición de las pistas grabadas. En ella se lleva a cabo correcciones en tiempo y tono, limpieza de ruidos, elección de las mejores tomas, secuenciación de las tomas, etc".

Adicionalmente Coca (2011) comenta: "La edición en muchas ocasiones se reduce a un "corta-pega", pero en realidad es un proceso más complejo que incluye la eliminación de silencios y ruidos molestos, la combinación de sonidos, el reajuste de niveles de sonido, etc".

Entonces podemos entender que la edición es donde, se copia, corta, pega, sincronizan las pistas grabadas, se eliminan ruidos, se reajustan ganancias y se hace un primer ensamble de lo que va a ser nuestro producto final, la edición, aunque a veces se hace un poco tediosa, es importante hacerla de forma correcta y dedicarle el tiempo necesario para que no afecte el resultado final.

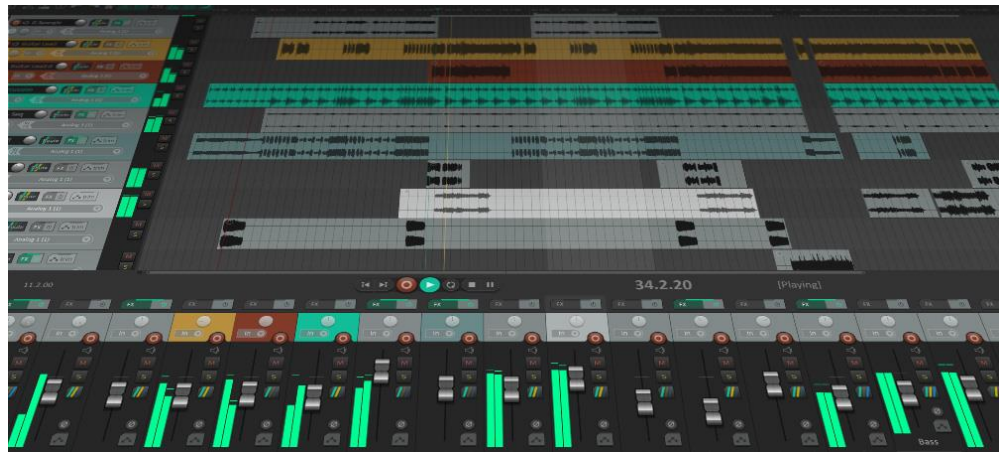

*Figura 5. Vista edición de audio en el DAW REAPER. Fuente: REAPER Digital Audio Workstation Perspective versión 6.3. <https://www.reaper.fm/>*

## <span id="page-23-0"></span>**MEZCLA**

Durante el proceso de mezcla se manipulan las pistas del máster de grabación, hasta que se obtiene el sonido deseado en cada tema. Hay que tener en cuenta que si durante el proceso de grabación lo que importaba era la calidad sonora de cada pista de forma individual, durante el proceso de mezcla lo que importa es el sonido de cada uno de los temas de los que se compone la producción de forma independiente. Por tanto, habrá que modificar el sonido de cada una de las pistas que componen un tema hasta alcanzar el sonido en cada una que contribuya al ambiente sonoro que se desea en el tema (Medina, 2011).

Es así, como el proceso de mezcla es la combinación de las pistas de audio y el ajuste de las mismas en la posición del campo estéreo, mientras controlando el contenido de frecuencias y dinámica del sonido a través de ecualización y compresión. También incluye la aplicación de efectos creativos como Reverb, Delays, etc, los cuales le brindan a la audiencia una mejor y más placentera experiencia al escuchar (Jon, 2017).

En esta parte de la postproducción ya se le empieza a dar forma a ese primer ensamble que nos quedó de la edición, en la mezcla empezamos a jugar con efectos sonoros, buscando siempre obtener el mejor sonido y el más acorde para el proyecto que se esté trabajando.

Algunos de los efectos que se trabajan en la mezcla son:

 Ecualización: La palabra ecualización etimológicamente deriva de igualar el espectro de un sonido grabado (o procesado) con su fuente original. Sin embargo, el ecualizador ha cobrado también otro importante rol: el de definir una estética sonora. La utilización del ecualizador con fines artísticos otorga una gran riqueza sonora, y permite tener un mejor dominio en la suma de sonidos de una mezcla, y que cada uno de ellos obtenga su lugar y la sonoridad adecuada (San Martin, 2009).

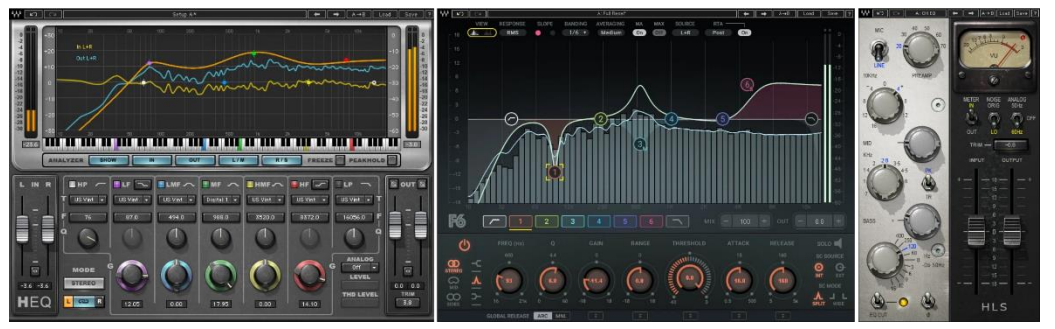

*Figura 6. Vista distintos plugins de ecualización de la marca Waves. Fuente: Waves Latinoamerica, Plugins. <https://www.waveslatinoamerica.com/collections/ecualizadores>*

 Panorama o paneo: Esto determina cómo está repartida la señal horizontalmente a través de un sistema estéreo. El paneo es lo que determina en qué lugar se coloca la señal. Si el paneo se lleva completamente hacia un lado, toda la señal irá a parar a ese lado. Si el paneo se deja en el centro, la señal se repartirá equitativamente. Esto último genera lo que se conoce como "centro fantasma", la ilusión de que un sonido procede del centro, donde en realidad no hay ningún altavoz (De Lucas, 2017).

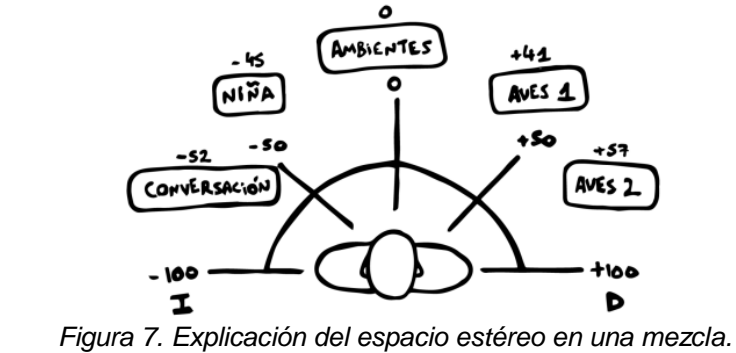

*Fuente: La construcción del espacio sonoro, Alejandro Brianza, 2019. <https://alejandrobrianza.com/2019/11/30/la-construccion-del-espacio-sonoro/>*

 Reverberación: Es el resultado natural de la interacción entre las ondas de audio y todas las superficies—duras, blandas, altas, bajas, etc… El reverb es uno de los efectos de mezcla más versátiles, porque se puede utilizar como herramienta funcional y creativa. Aporta ese sentido intangible de profundidad, presencia e intriga que envuelve al oyente y da uniformidad a tu mezcla… La reverberación es el efecto en el que millones de reflejos de sonidos se descomponen tras rebotar en múltiples superficies, todos ellos provocados por un mismo sonido inicial (Joan, 2017).

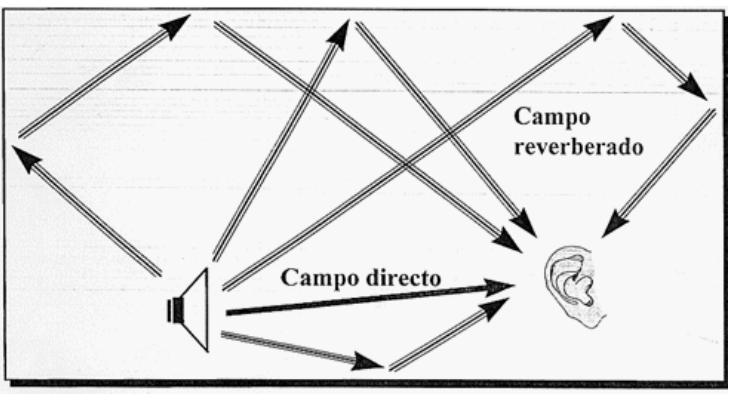

*Figura 8. Explicación del fenómeno de reverberación. Fuente: Fenómenos asociados al sonido, Jorge Fernandez. <https://bit.ly/2YWH4HG>*

 Compresión: Aunque una buena técnica de microfonía ayuda sin duda a controlar la dinámica en una pista de voz, casi siempre se tendrá que recurrir también a la compresión… En pocas palabras, lo que hace un compresor es subir las partes que suenan más bajo y bajar las que suenan más alto. Es decir, reduce el margen dinámico de una señal de audio. Así se consigue dar más presencia a la pista, convirtiendo el proceso de mezcla en una tarea más sencilla (Cotrina & Trejo, 2011).

## <span id="page-25-0"></span>**MASTERIZACIÓN**

La masterización es el último paso creativo en el proceso de producción del audio, el puente entre la mezcla y el proceso de replicado – la última oportunidad para realzar el sonido o arreglar un problema en una habitación acústicamente diseñada, un microscopio de audio (Katz & Katz, 2003).

El proceso de masterización tiene como función, adecuar el máster de mezcla para su explotación y difusión comercial. En el proceso de masterización se modifican las pistas estéreo correspondiente a cada tema, intentando conseguir que el sonido de la producción como conjunto de todos los temas, tenga un sonido aceptable en cualquier equipo de reproducción y que haya cohesión, minimizando las diferencias sonoras entre tema y tema. (Medina, 2011).

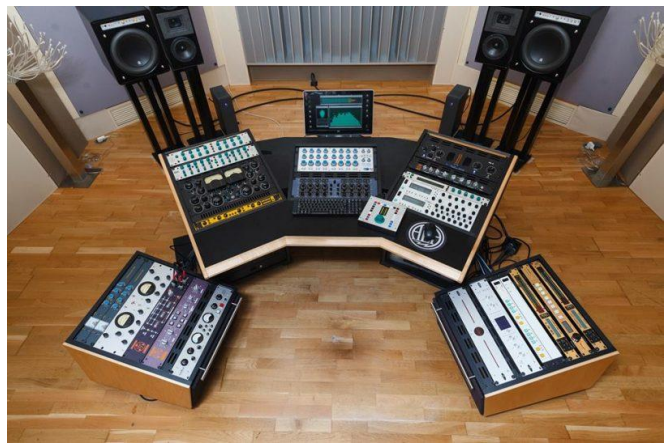

*Figura 9. Estudio profesional de masterización de audio. Fuente: Cómo masterizar como un profesional, Nick Litwin, 2016. <https://promocionmusical.es/como-masteriar-como-profesional-1/>*

# <span id="page-26-0"></span>**4.2. RADIO**

## <span id="page-26-1"></span>**4.2.1. DEFINICIÓN**

La radio es un medio de comunicación masivo que permite una interacción entre los encargados de la transmisión y la sociedad, de manera que se puede lograr una dinámica informativa entre los radioescuchas, se requiere de una planeación para que se logre una radiodifusión; ésta se define como un conjunto de técnicas de emisión de ondas hertzianas que permiten la transmisión de la palabra y de los sonidos. (Romo, 1987).

## <span id="page-26-2"></span>**4.2.2. RADIO UNIVERSITARIA**

Las emisoras universitarias suponen un modelo diferenciado de hacer radio, debido a sus propias características: el contexto específico de actuación, los agentes que participan en él, las temáticas especializadas que se programan, el perfil de oyentes a los que van dirigidas y la transferencia del conocimiento a la sociedad que

permiten estos canales mediante la divulgación de la ciencia y los descubrimientos y hallazgos que se producen en las propias universidades, como cunas del saber y de la experimentación científica (Lazo & Pena, 2014)

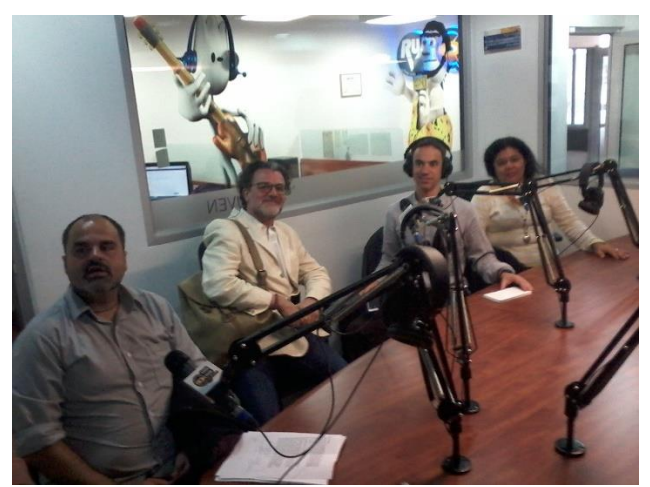

*Figura 10. Estudio Radio UNAD Virtual. Fuente: Programas en el Estudio de RUV, Radio UNAD Virtual. <http://ruv.unad.edu.co/index.php/programas-en-estudio>*

# <span id="page-27-0"></span>**4.2.3. CYBER RADIOS UNIVERSITARIAS**

Entre los hallazgos más importantes encontramos que estas emisoras utilizan herramientas gratuitas y diversas que se encuentran en la web, igualmente utilizan software licenciado como libre; estas emisoras también alimentan sus parrillas de programación con los contenidos que son elaborados por los estudiantes de pregrado y docentes en general como de otros actores de la universidad (Díaz & Ramírez, 2017).

## <span id="page-27-1"></span>**4.2.4. RADIO UNAD VIRTUAL**

Radio UNAD Virtual, emisora que se transmite por IP a nivel internacional, su programación habitual está dirigida a usuarios en general y en especial a la comunidad universitaria interesada en temas culturales, científicos, investigativos y formativos, una emisión que permitirá acoplarse en ambientes de trabajo y estudio (Radio UNAD Virtual, 2007).

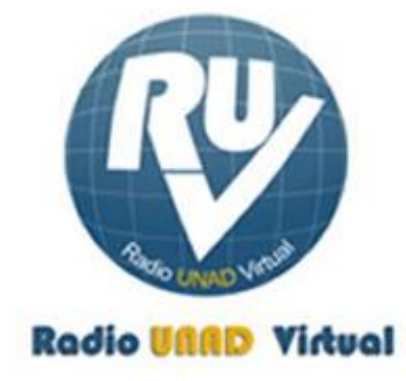

*Figura 11. Logo Radio UNAD Virtual. Fuente: Radio UNAD Virtual. <http://ruv.unad.edu.co/index.php>*

## <span id="page-28-0"></span>**4.2.5. PASSWORD ALIMENTOS**

Es un programa radial de la Escuela de Ciencias Básicas, Tecnología e Ingeniería, cadena de formación de alimentos UNAD, un espacio para el encuentro con la comunidad académica, e industrial. Acompañado de seguridad alimentaria y nutricional, investigación, tendencias globales en la industria y muchos temas más de interés en el ámbito de los alimentos (Radio UNAD Virtual, 2019).

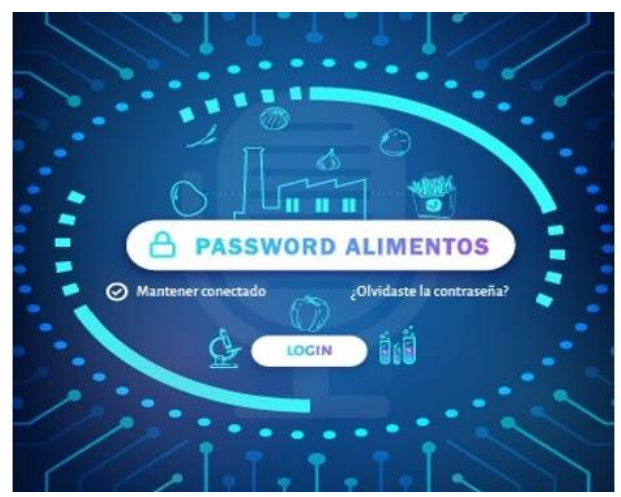

*Figura 12. Logo Password Alimentos. Fuente: Password Alimenteos, Radio UNAD Virtual. <http://ruv.unad.edu.co/index.php/academica/password-alimentos>*

# **5. METODOLOGÍA**

<span id="page-29-0"></span>Como parte del desarrollo planteado para la producción del programa Password Alimentos y buscando cumplir de manera satisfactoria con los objetivos propuestos, se estableció la metodología a través de tres fases, las cuales indican los procesos que se llevaron a cabo durante los cuatro meses que duró el proyecto. Cada una de las fases se realizó con cada episodio a grabar, es decir semanalmente se realizaron las tres fases establecidas acá.

## **FASE 1: PREPRODUCCIÓN: ALISTAMIENTO**

El programa Password Alimentos por ser un programa de tipo académico, con un tema y público específico, la misma directora, Ingeniera Luz Helena Hernández Amaya, se encargó de la creación de guiones. Aclarada esta inquietud, la preproducción fue enfocada a toda la parte de alistamiento técnico, es decir, dentro de las labores de preproducción se encontraron:

- Cumplir con el horario establecido para la grabación de cada capítulo.
- Leer el guion con antelación y estar enterado del número de invitados y requerimientos técnicos para cada episodio.
- Crear la sesión dentro del DAW con el número de canales de grabación apropiados para el episodio a grabar y disponer todo en caso de que alguno de los invitados no se vaya a encontrar dentro del laboratorio de Audio.

## **FASE 2: PRODUCCIÓN: GRABACIÓN E IMPLEMENTACIÓN**

Esta fase fue a la cual más atención se le prestó, pues el correcto desarrollo de ésta, influyo mucho en el producto final, la fase de producción se planeaba llevar a cabo dentro del laboratorio de audio de la Sede José Celestino Mutis, pero por temas de la pandemia asociada al virus SARS-CoV-2 (COVID-19) la fase de producción tuvo que ser dirigida a un ambiente virtual de trabajo; las labores que se realizaron dentro de la fase de producción fueron:

- La correcta microfonía según los requerimientos conocidos con antelación y la sesión generada para cada episodio. Entiéndase por microfonía la correcta disposición, dirección y conexión de los micrófonos a usar en las distintas sesiones de grabación.
- Realizar las pruebas de sonido necesarias para garantizar una buena grabación sonora, configurando correctamente los niveles de entrada para cada micrófono a utilizar.
- Hacer una correcta monitorización tanto para los invitados como panelista del programa, así como para quien esté grabando, esto con el fin de generar comodidad y que los actores del episodio puedan modular y jugar con la dinámica de su voz.
- Buscar siempre la manera de producir la mejor grabación posible, es decir, ser lo más crítico posible para asegurar una buena calidad del programa, si es necesario repetir tomas se hará hasta lograr la calidad esperada.

# **FASE 3: POSTPRODUCCIÓN Y ENTREGA DEL PRODUCTO**

Durante esta fase, se realizaron los últimos retoques a todo el material obtenido durante la fase de producción. Esta fase al ser una de las más creativas, se le debía prestar más atención y dedicar más tiempo, para así lograr obtener el mejor producto posible, los procesos que se realizaron durante la postproducción fueron:

- Importar las pistas grabada al DAW donde se iba a trabajar.
- Hacer una revisión general al material y encontrar puntos donde las formas de onda excedan el nivel general de la grabación para luego normalizar toda la sesión y que quedara todo al mismo nivel.
- Realizar la correcta edición de cada episodio, fijándose muy bien en la eliminación de muletillas, dando espacios entre secciones e incluyendo también los espacios sonoros para cortinillas, comerciales intros y finales.
- Mezclar de manera óptima cada una de las voces, junto a la música y cortes de cada episodio, dando la espacialidad necesaria a cada pista a

partir del uso de ecualizadores, reverberaciones, compresores y cualquier otro plugin que se encontró necesario.

• Una vez obtenida la mezcla del episodio final, hacer una masterización, para luego proceder a renderizar y exportar el episodio final en formato MP3 de acuerdo al requisito hecho por Radio UNAD Virtual.

# **6. DESARROLLO, ANÁLISIS Y RESULTADOS**

#### <span id="page-32-1"></span><span id="page-32-0"></span>**6.1 DESARROLLO**

En un comienzo se tenía planeada que la ejecución del proyecto fuera en gran parte dentro del Laboratorio de Audio ubicado en la Sede Nacional José Celestino Mutis; allí se llevaría a cabo toda la parte de producción de cada uno de los episodios de Password Alimentos, disponiéndose así los días viernes a las 8 A.M como horario en que se empezarían las pruebas de sonido y posteriormente la grabación de cada episodio.

Los días 28 de febrero, 6 y 13 de marzo de 2020 se logró cumplir el cronograma como se había establecido desde un comienzo, llevando a cabo de manera correcta las grabaciones y haciendo la postproducción para entregar cada episodio totalmente editado el lunes de la semana siguiente a la grabación. Durante la semana del 20 de marzo, en Bogotá se declara una medida de aislamiento y cuarentena que tendría efecto desde el día 20 de marzo hasta el día 23 de marzo de 2020 por la emergencia sanitaria generada por el virus SARS-CoV-2 (COVID-19), esto hace que la cuarta sesión de grabación sea cancelada.

Al mismo tiempo que se declara el simulacro de cuarentena en Bogotá, el Gobierno Nacional, en cabeza del Presidente de la Republica, decide decretar el aislamiento preventivo obligatorio en todo el territorio nacional por 19 días empezando el 25 de marzo de 2020 y esta medida a su vez se sigue alargando por los siguientes meses, siendo así canceladas totalmente las sesiones de grabación planeadas dentro del Laboratorio de Audio de la Sede Nacional José Celestino Mutis.

Este contratiempo hace que se busquen nuevas alternativas y soluciones al plan inicial, cambiando en parte la manera en que se ejecutarían las fases propuestas, tratando de buscar el trabajar totalmente en un ambiente virtual, y enfocándose con más atención en la fase de Postproducción.

En un comienzo se optó por la plataforma Skype para hacer la grabación de los episodios, en esta plataforma se experimentaron una serie de problemas que más adelante serán explicados con más atención. Luego de algunas pruebas la plataforma elegida para llevar a cabo la parte de grabación de los episodios fue Zencastr.

# <span id="page-33-0"></span>**6.1.1. FASE 1: PREPRODUCCIÓN Y ALISTAMIENTO**

Esta fase fue la menos afectada por el cambio de forma de trabajo obligado por la pandemia, como se explicó anteriormente, el programa Password Alimentos al ser un programa académico con un tema especializado para un público especifico, cada uno de los guiones fue creado por la directora del programa la Ingeniera Luz Helena Hernández Amaya, ella enviaba el guion con antelación para hacer una lectura general para así entender cuál iba a ser la temática del episodio, cuantos invitados iban a abordar la temática y cuál iba a ser la estructura en cuanto a preguntas y respuestas.

Una vez leído el guion, en los primeros tres programas se procedía a crear la sesión dentro del DAW de acuerdo al número de pistas que se iban a manejar, haciendo así un pre alistamiento de lo que sería la fase de producción.

Dentro de la forma de trabajar durante la cuarentena, una vez leído el guion, se procedía a generar sesión dentro de Zencastr con el nombre del programa y el invitado, para así generar un link de acceso que era enviado a la Ingeniera Luz Helena, para que ella lo reenviara al invitado y así tener con uno o dos días de anticipación el acceso a la sesión que se utilizaría para la grabación del episodio.

Cabe aclarar que durante la cuarentena la primera alternativa de grabación fue usar Sype, guardando la videollamada y luego extrayendo el audio.

## <span id="page-33-1"></span>**SKYPE**

En una primera instancia se optó por Skype como herramienta para hacer las grabaciones, ya que era fácil de usar, y se podía hacer la conexión entren todas las partes de manera sencilla.

A pesar de que Skype es una aplicación muy popular para comunicarse, se tuvo que buscar otra forma de hacer las grabaciones, ya que al tener que extraer el audio de la grabación de la llamada que se hacía, este no se podía obtener por canales, además de que se llegaban a filtrar ruidos ambientales, y las caídas de señal de la conexión a internet se veían reflejadas en pérdidas de datos en los audios imposibles de recuperar.

# <span id="page-34-0"></span>**ZENCASTR**

Luego de buscar e indagar con varias alternativas, se llegó a Zencastr, esta herramienta ofrecía solucionar de manera gratuita los problemas que se tenían con Skype. Pudiendo así hacer una grabación más profesional, al poder separar por pistas cada una de las voces, que iban a intervenir en cada programa.

Aunque Zencastr, en su versión gratuita, permite solo la grabación de dos pistas en formato mp3, y limita la grabación a 8 horas mensuales. Esto habría podido ser un problema, también, en un escenario normal, pero los creadores de la herramienta, conscientes de la situación global producto de la pandemia asociada al COVID-19, permiten el libre uso de su herramienta, quitando la limitación de pistas y horas de grabación.

# <span id="page-34-1"></span>**6.1.2. FASE 2 PRODUCCIÓN: GRABACIÓN E IMPLEMENTACIÓN**

En un comienzo a esta fase se le iba prestar gran atención, ya que de la correcta grabación va a depender la edición y calidad final de cada episodio, la estrategia era usar los equipos del Laboratorio de Audio de la Sede Nacional José Celestino Mutis; esto fue posible como ya se ha mencionado antes, durante los tres primeros episodios. Luego se procede a un modelo de trabajo totalmente online, grabando algunos episodios con ayuda de Skype, para finalmente culminar gran parte del proyecto con Zencastr.

## <span id="page-34-2"></span>**GRABACIÓN A TRAVES DE SKYPE**

Se hacía una videollamada, junto a la directora del programa y el invitado del episodio, se le recomendaba al invitado usar audífonos y micrófono externos, para procurar tener la mejor calidad de grabación, al igual que estar en un ambiente aislado y con cualquier aparato electrónico en silencio, una vez todo listo se procedía a grabar la videollamada a través de la herramienta de grabación propia de Skype.

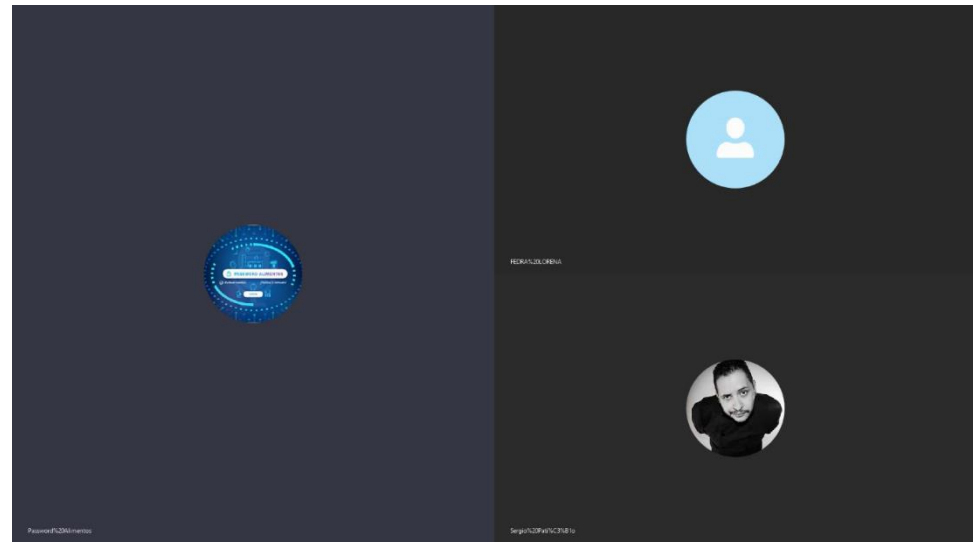

*Figura 13. Vista grabación llamada en Skype.*

# <span id="page-35-0"></span>**GRABACIÓN A TRAVES DE ZENCASTR**

Llegar a Zencastr se traduce en un cambio total en la calidad manejada hasta ese momento con Skype, aunque Zencastr no podrá reemplazar jamás la calidad obtenida en un estudio de grabación profesional con todas las herramientas necesarias para producir contenidos de calidad, era algo aceptable que se podía tener en las condiciones virtuales en que se estaba ejecutando el proyecto.

La facilidad que Zencastr es que, al ser una herramienta web, no se debía instalar ningún software ni aplicación para poder usarla, bastaba con el registro dentro de la plataforma para poder usar completamente su versión gratuita.

Como se mencionó antes, una vez leído el guion se procedía a generar la sesión con nombre del episodio e invitado, luego se enviaba el link generado, para que tanto la panelista como el o los invitados ingresaran desde cualquier dispositivo a través del navegador web que usaran.

Las grabaciones se hicieron los viernes a las 9:00 am, una vez ingresaban los participantes del programa a grabar, se hacía una pequeña prueba de sonido que era un poco limitada al no poder controlar de forma presencial los micrófonos que se iban a usar, una vez más se les hacían las recomendaciones a los invitados de estar en un entorno lo más aislado posible de ruidos y silenciar los aparatos electrónicos para que no interrumpieran la grabación.

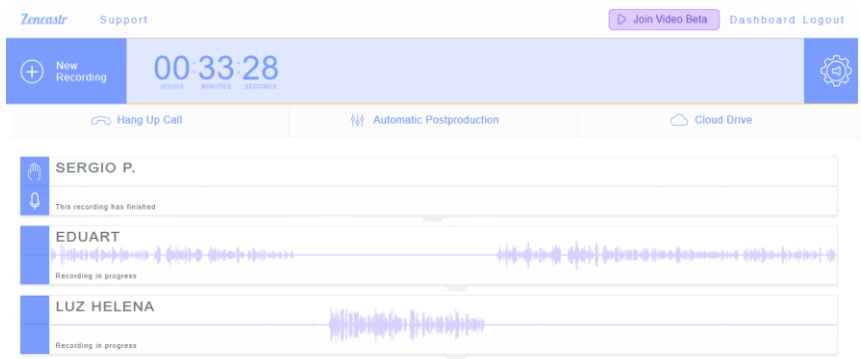

*Figura 14. Vista de una grabación en Zencastr.*

Al finalizar la grabación todos los participantes tenían que esperar un momento en línea, mientras los archivos guardados en cada dispositivo se subían a la sesión de Zencastr.

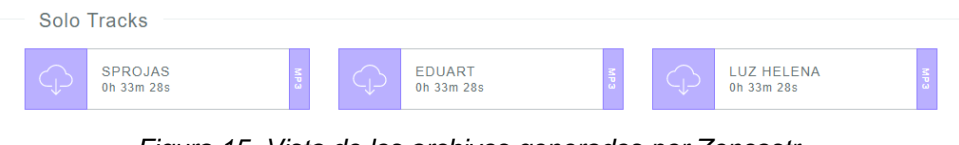

*Figura 15. Vista de los archivos generados por Zencastr.*

# <span id="page-36-0"></span>**6.1.3. FASE 3: POSTPRODUCCIÓN Y ENTREGA DEL PRODUCTO**

Dadas las condiciones con las que se tuvo que trabajar la Preproducción y la Producción de los episodios de Password Alimentos, se le presto mucha más atención a la fase de postproducción, la correcta ejecución de esta fase era la que decidiría la calidad final del producto a entregar a Radio UNAD Virtual.

Como se explicó antes, tres episodios se lograron grabar en el Laboratorio de Audio de la Sede Nacional José Celestino Mutis, cuatro episodios a través de Skype y los nueve episodios restantes a través de Zencastr.

## <span id="page-36-1"></span>**6.1.3.1. HERRAMIENTAS**

El reto fue lograr una buena calidad para los trece episodios grabados de forma online, para el trabajo de postproducción se usaron las herramientas descritas a continuación.

#### <span id="page-37-0"></span>**REAPER DAW**

Se eligió como DAW a Reaper, por su facilidad de manejo, lo ligero en cuanto a consumo de recursos y por ser un software de código libre que no exige pagar para poder usarlo, es compatible con gran cantidad de formatos de audio y su interfaz gráfica es muy fácil de entender y de usar.

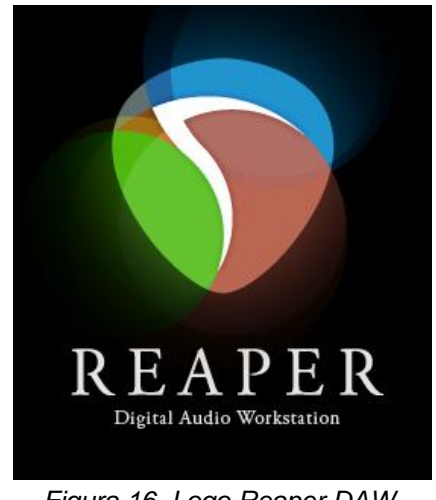

*Figura 16. Logo Reaper DAW. Fuente: REAPER Digital Audio Workstation <https://www.reaper.fm/>*

En un comienzo también se había elegido Reaper como DAW para la grabación en el laboratorio de audio, con el fin de poder exportar completamente la sesión ya con las pistas grabadas, y proceder a la edición en otro equipo, siempre trabajando sobre la misma sesión.

## <span id="page-37-1"></span>**IZOTOPE RX 7**

Una vez iniciadas las grabaciones en línea, al encontrar tantos fallos en los audios generados desde Skype, por sugerencia del Ingeniero Gabriel Rodríguez, se procedió a implementar el uso de esta herramienta, buscando la forma de mejorar e intentar reparar en cierta medida los audios de baja calidad obtenidos desde Skype, el cambio en los audios era evidente, así que se decidió seguir usando esta herramienta de forma básica, durante el resto de las grabaciones, también las hechas a través de Zencastr, siempre obteniendo un buen resultado y mejorando la calidad del producto final.

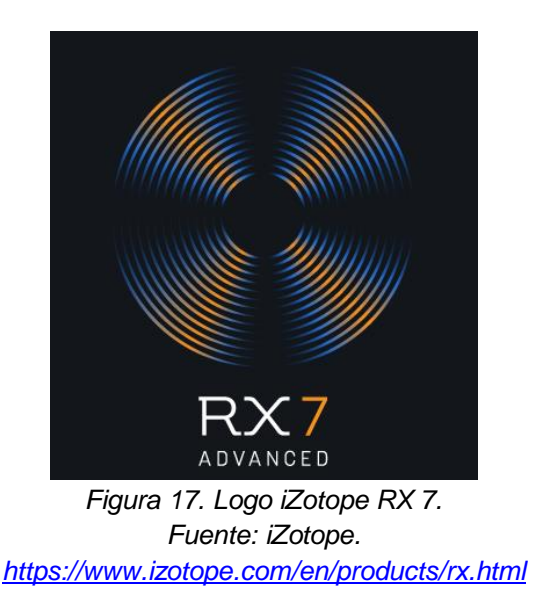

## <span id="page-38-0"></span>**AMBEO ORBIT**

Ambeo Orbit es un plugin destinado a la mezcla de audio 3D. Este plugin se usó como complemento de paneo dentro de la edición, la forma en que se usó se explicara más adelante.

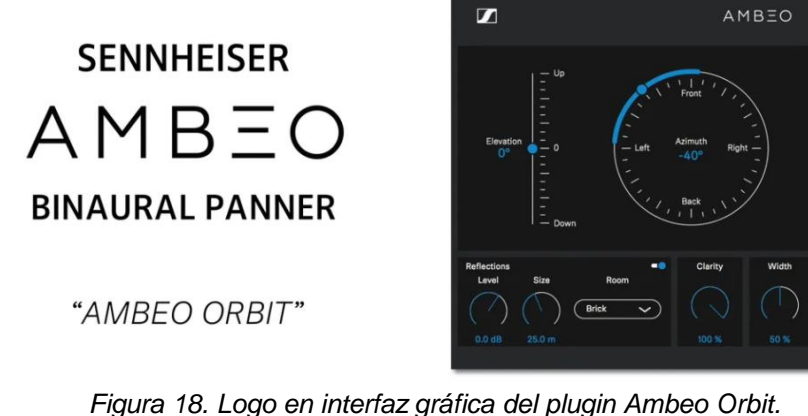

*Figura 18. Logo en interfaz gráfica del plugin Ambeo Orbit. Fuente: Sennheiser, AMBEO Orbit. <https://es-mx.sennheiser.com/ambeo-orbit>*

# <span id="page-38-1"></span>**6.1.3.2. PROCESO DE EDICIÓN DE AUDIO.**

Una vez se tenían las pistas de grabación de voz, dentro de Reaper se procedía a normalizarlas, esto con el fin de tener una ganancia general.

Si eran obtenidas desde Zencastr se empezaba un primer ensamble dentro de la edición, para el caso de las primeras grabaciones en línea por Skype, al obtenerse un solo archivo de audio, se escuchaba mirando el guion y se iban separando las intervenciones por pistas según el número de invitados, pues al no estar grabando todos con los mismos micrófonos y tener cada uno una señal de internet distinta, la diferencia en los audios era evidente y así poder tratarlos de manera distinta en RX 7 más adelante.

Luego se empezaba a ensamblar todo de acuerdo a lo especificado en el guion, oyendo una vez más la grabación del programa completo y eliminando las partes que en grabación se habían tenido que repetir, también se prestaba mucha atención a las muletillas y respiraciones fuertes para eliminarlas. El Programa tiene unas secciones fijas, por lo tanto, se debía poner cortinillas anunciándolas al igual que la parte de comerciales.

Lo que buscaba este primer ensamble dentro de la edición de audio, era tener la duración total del programa, que no debía superar los 30 minutos.

En esta parte se hacía una pre-mezcla, acomodando de forma temporal, la ganancia de cada una de las pistas que se iban a usar.

Al final se procedía a exportar las pistas de voces solas y separadas en formato wav, ya con los silencios y cortes de esta primera edición, para llevarlas a RX 7.

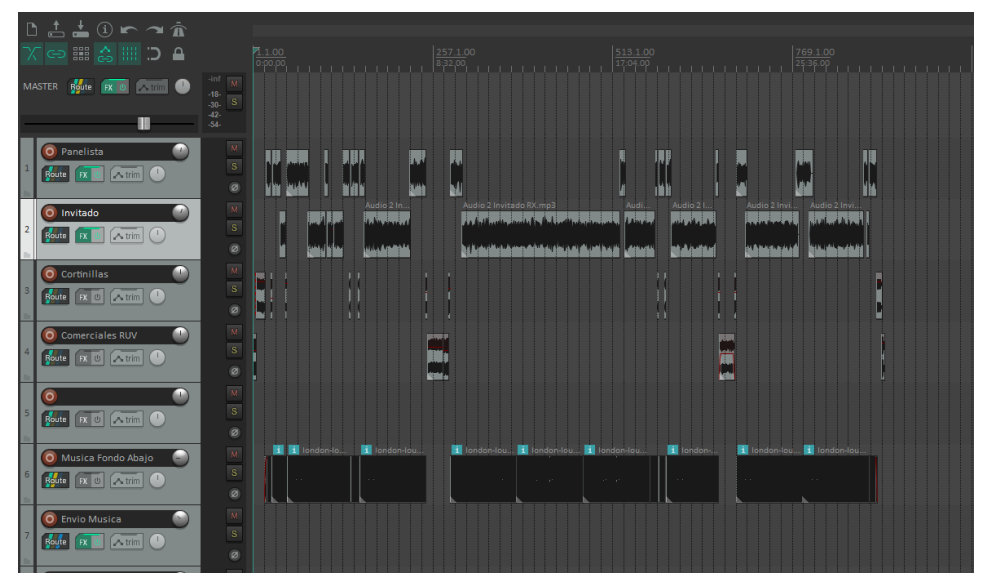

*Figura 19. vista episodio ensamblado en Reaper.*

# <span id="page-40-0"></span>**6.1.3.3. REPARACIÓN DE AUDIO CON RX 7**

El uso de RX 7 fue totalmente nuevo, puesto que, a pesar de ser una herramienta líder en la restauración de audio, no la conocía de antes, pero después de leer un poco sobre su manejo, y observar la interfaz gráfica totalmente intuitiva y a los conocimientos adquiridos durante el proceso de formación, se pudo lograr un manejo básico de la herramienta, con resultados óptimos para el tipo de proyecto que se estaba haciendo.

En si, la herramienta ayuda mucho, gracias a sus procesos de aprendizaje mediante Inteligencia Artificial, que permiten aplicar el proceso efectivamente según la necesidad que se tenga.

A continuación, se procederá a explicar los procesos más utilizados dentro de RX 7, los cuales no se definen en orden de uso sino en orden alfabético, el orden de los procesos a usar se hacía según la grabación a tratar y no en todas las grabaciones se usaban todos los procesos descritos.

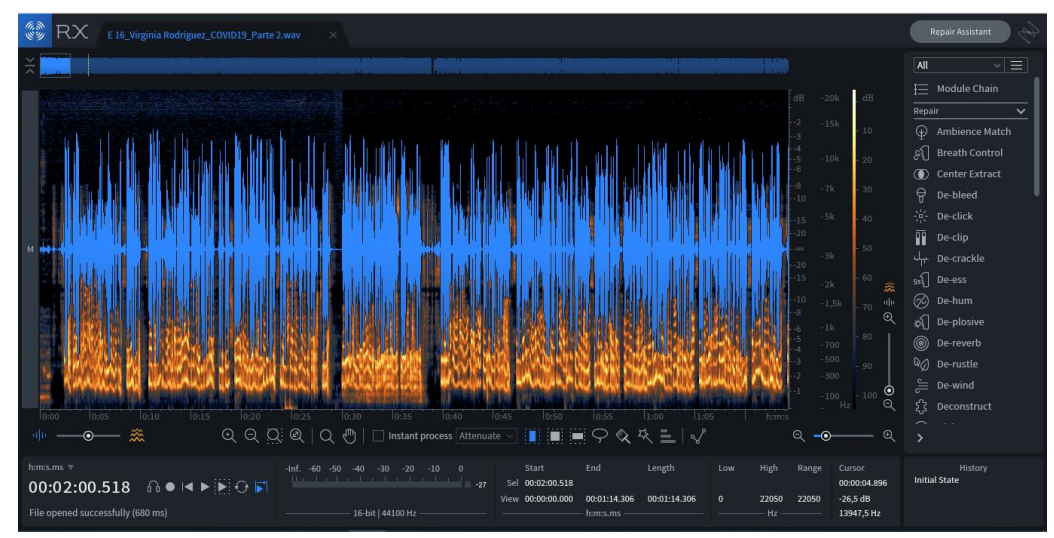

*Figura 20. vista en RX7 de las muestras grabadas a través de Skype.*

## <span id="page-40-1"></span>**AMBIENCE MATCH**

Este módulo mediante un algoritmo y unos ambientes preestablecidos lo que hace es encontrar el piso de ruido, que se entiende como la suma de todas las fuentes de sonido o ruido no deseadas e intenta emparejar el audio, para así obtener una señal más limpia.

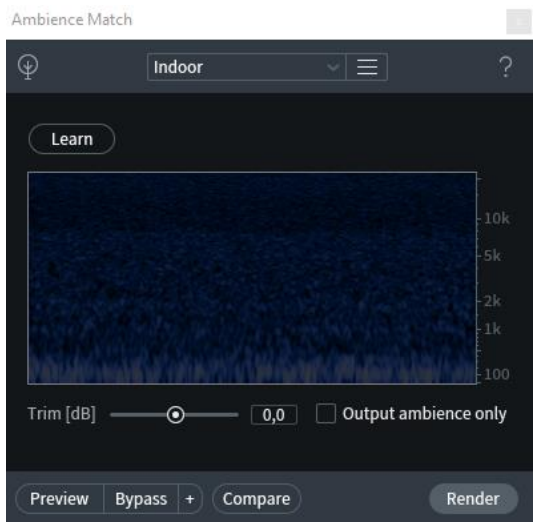

*Figura 21. vista del proceso Ambience Match dentro de una sesión.*

Al ser un algoritmo, lo que se hacía era seleccionar el tipo de ambiente en el que podía estar el piso de ruido, luego se aplicaba el algoritmo de aprendizaje para que encontrara este ruido, y según la previsualización se modificaba o no la ganancia para luego aplicar el modulo a la señal que se estaba tratando, si la grabación cambiaba constantemente de calidad dentro de la sesión se aplicaba el proceso por sectores, cambiando la ganancia entre ellas, para lograr un resultado más parejo.

## <span id="page-41-0"></span>**BREATH CONTROL**

Este módulo, lo que hace es detectar las respiraciones dentro de la señal de audio que se está tratando, para luego eliminar dichos sonidos de respiración encontrados.

Este proceso al analizar y encontrar las respiraciones para luego suprimirlas, debía usarse de forma suave para no quitarle naturalidad a la conversación generada entre preguntas dentro del episodio.

## <span id="page-41-1"></span>**DE-ESS**

Durante las grabaciones online, al no tener un control sobre el tipo de micrófono que se estaba usando ni ninguna clase de dirección en el manejo de los mismos, era común que la sibilancia en las grabaciones se notara mucho y llegara a ser molesta.

Al tener grabaciones de distintas voces, con distintos micrófonos y bajo distintas condiciones ambientales, el De-ess se aplicaba de forma distinta a cada grabación, procurando siempre tener el mejor resultado.

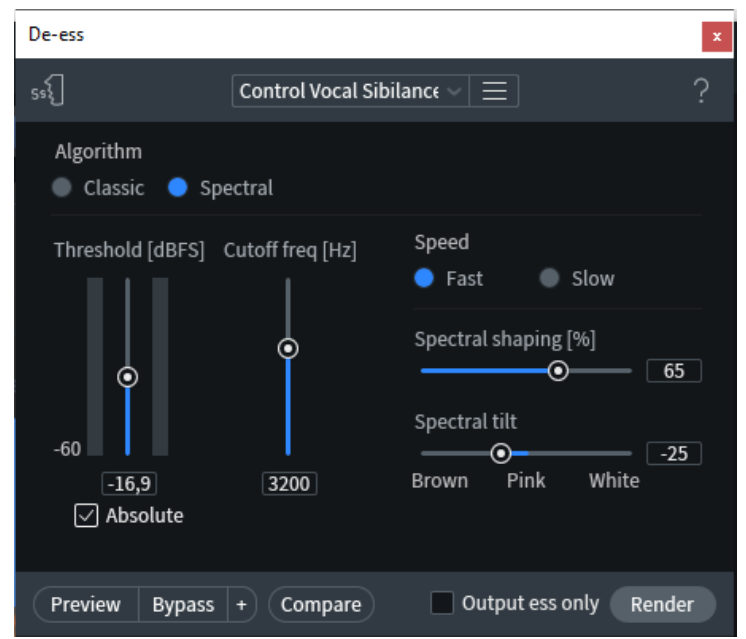

*Figura 22. vista de la configuración módulo De-ess para una de las pistas de voz de un capítulo de Password Alimentos.*

# <span id="page-42-0"></span>**DE-PLOSIVE**

Al no tener la posibilidad de estar en el lugar de grabación ni poder controlar los micrófonos, el problema de las oclusivas era evidente al no poder usar tampoco un filtro antipop en cada micrófono con el que se grababa; en realidad no se tenía ninguna certeza de las especificaciones técnicas ni calidad de los micrófonos que cada invitado usaba desde sus casas, en muchas ocasiones por problemas de ruido se optaba por pedirle a los invitados que grabaran con el micrófono integrado del computador portátil, o de sus teléfonos móviles.

Es aquí donde se implementaba el De-plosive de RX, este módulo lo que hace es aprender un perfil de sonido constante, identificando luego todo lo que se salga de ese rango como una oclusiva, según la grabación se configuraba con tal de tener la mayor calidad posible.

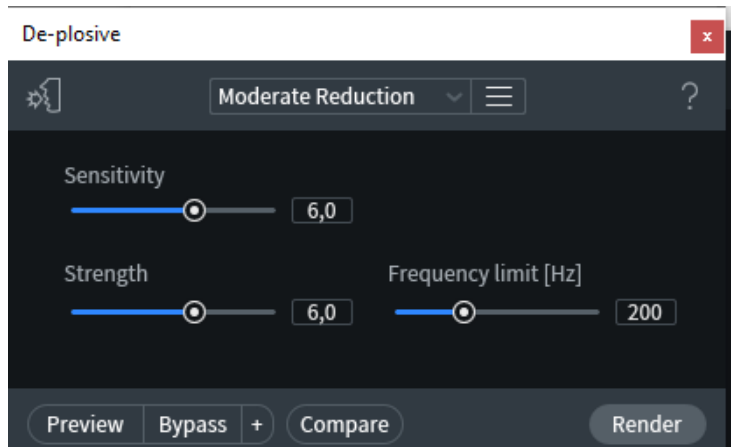

*Figura 23. vista de De-plosive con un perfil aplicado y modificado para una de las grabaciones de Password alimentos.*

# <span id="page-43-0"></span>**DIALOGUE ISOLATE**

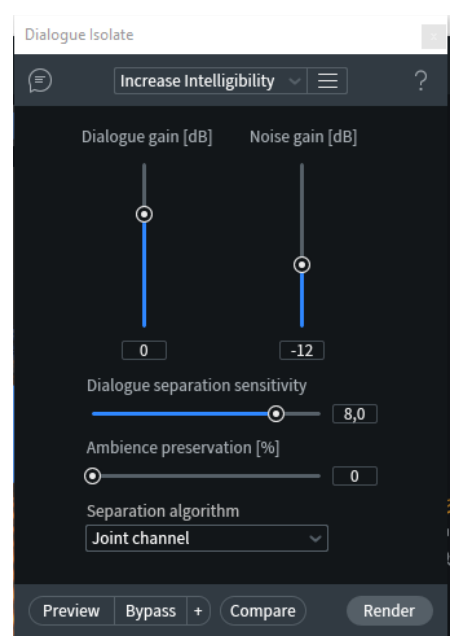

*Figura 24. vista Dialogue Isolate con un perfil cargado.*

Lo que se buscaba aplicando este módulo, era aumentar la inteligibilidad del dialogo grabado, al usar un algoritmo entrenado específicamente para detectar lo que es voz humana en diálogos, el uso de esta herramienta se hacía primordial al intentar mejorar las muestras de audio obtenidas durante las grabaciones, el modulo ya tiene unos perfiles predeterminados que se pueden aplicar y modificar según sea necesario, se optaba por usar el perfil de Increase Intelligibility, para mejorar la inteligibilidad de cada una de las voces que intervenía.

### <span id="page-44-0"></span>**SPECTRAL DE-NOISE**

Al igual que el módulo Ambience Match, este módulo lo que hace es aprender un perfil de ruido, en este caso un perfil de ruido estacionario, para luego disminuirlo o suprimirlo.

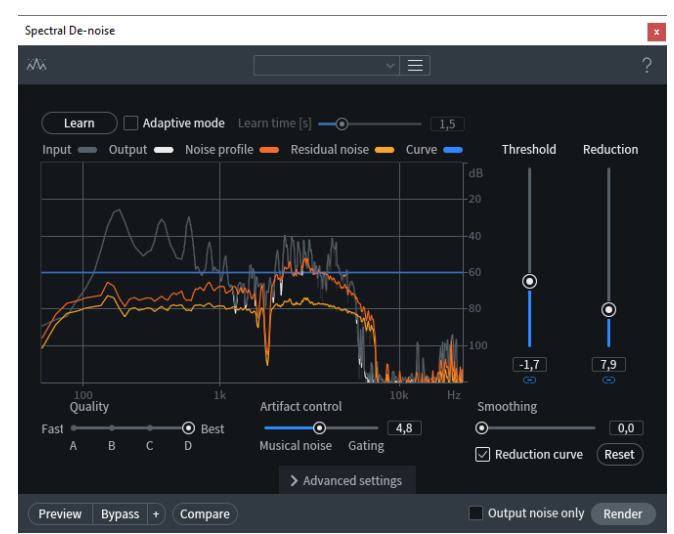

*Figura 25. vista de Spectral De-noise configurado dentro de una pista grabada.*

El uso básico del Spectral De-noise, al igual que la mayoría de los módulos de RX es muy intuitivo, en este caso se seleccionaba una muestra de audio, preferiblemente cuando no había voz y se aplicaba el aprendizaje del módulo para que este encontrara el perfil del ruido, para luego proceder a configurar el threshold y la reducción principalmente de acuerdo a la sesión que se estaba manejando.

## <span id="page-44-1"></span>**6.1.3.4. MEZCLA**

Luego de hacer la corrección y reparación en RX de los audios obtenidos durante las grabaciones, se exportaban para luego remplazarlos dentro de la sesión de Reaper.

En la parte de edición de audio se había hecho una pre-mezcla para tener una idea general del resultado final, en este paso, se tomaba esa pre-mezcla y se mejoraba, se volvía a escuchar todo con los cambios ya aplicados de RX, se revisaban de nuevo los tiempos, las cortinillas y las pausas institucionales. La importancia de la mezcla era darle el espacio necesario a cada una de las pistas para que armonizaran entre ellas y no llegaran a saturar.

Los procesos y plugins usados durante la mezcla fueron los que ya traía nativamente Reaper, a excepción del paneo que se optó por usar un plugin gratuito de Sennheiser.

## <span id="page-45-0"></span>**ECUALIZACIÓN**

De acuerdo a la sesión del episodio en que se estaba trabajando se ecualizaba cada una de las voces de forma distinta, puesto que, aunque la voz humana está en un rango de entre 250 y 3000 Hercios, la inteligibilidad también depende mucho de los armónicos naturales que esta tiene, y también entendiendo que cada voz es distinta y va a pedir una configuración diferente, además que el paso de las pistas de voz por RX ya había ayudado a eliminar ruidos en frecuencias específicas.

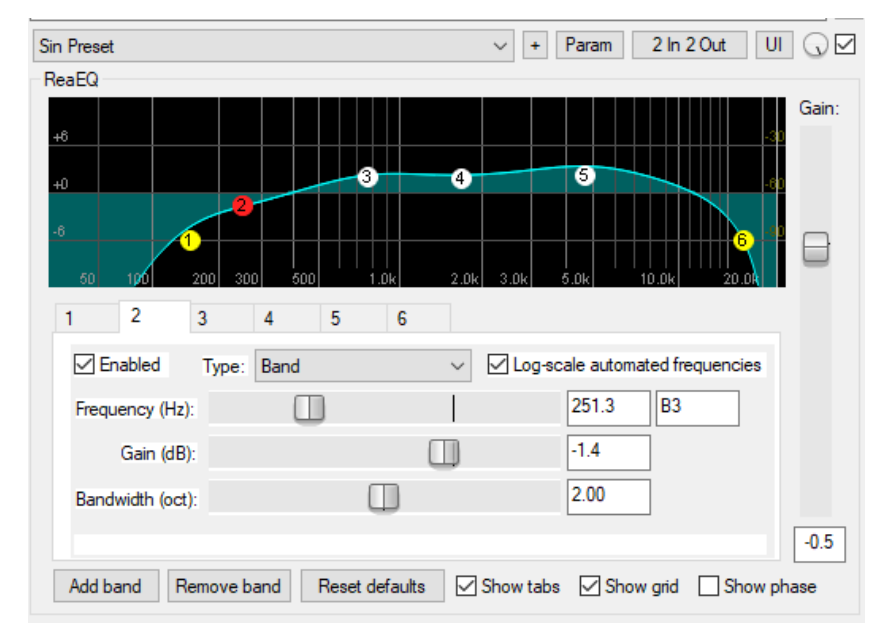

*Figura 26. vista ecualizador configurado para una de las de voces en un episodio.*

# <span id="page-45-1"></span>**REVERBERACIÓN**

Se le dio a cada pista de voz, en cada episodio una pequeña reverberación, con el fin de hacer más agradable al oído lo que se estaba oyendo, la idea de la reverberación era darle un poco de espacialidad a las voces e intentar enmascarar algunos errores de grabación.

| ReaVerb<br>1.00s 44kHz 1ch, max: -9.2dB<br>Wet:<br>Dry:<br>Impulse response generation:<br>Input: 1.00s 44kHz 1ch<br><b>Echo Generator</b><br>罓<br>Echo Generator<br>☑<br>5082<br>Lowpass:<br>Filter (LP/HP)<br>☑<br>350<br>Highpass: |
|----------------------------------------------------------------------------------------------------|
|                                                                                                    |
|                                                                                                    |
|                                                                                                    |
|                                                                                                    |
|                                                                                                    |
|                                                                                                    |
|                                                                                                    |
|                                                                                                    |
|                                                                                                    |
| $-45.8$<br>$+2.0$<br>Add<br>Remove                                                                                                    |
| 1.00<br>Width:<br>Output: 1.00s 44kHz 1ch                                                                                                    |
| 0.00<br>Pan:                                                                                                    |
| Performance<br>0<br>Pre-reverb:<br>ms<br>Max FFT:<br>16384<br>VZL □LL<br>$\checkmark$<br>set all                                                                                                    |

*Figura 27. vista del plugin reverberación configurada en una de las pistas de voz.*

## <span id="page-46-0"></span>**PANEO Y PLUGIN AMBEO ORBIT**

Aunque Ambeo Orbit es un plugin específico para trabajar con audio binaural, el aplicarlo a la pista de música de fondo terminaba de darle la espacialidad aún más rica sonoramente a la mezcla final. Lo que se hacía era, desde el plugin llevar la pista musical a la parte de atrás y elevarla un poco, haciendo que la música de fondo se oyera aún más al fondo.

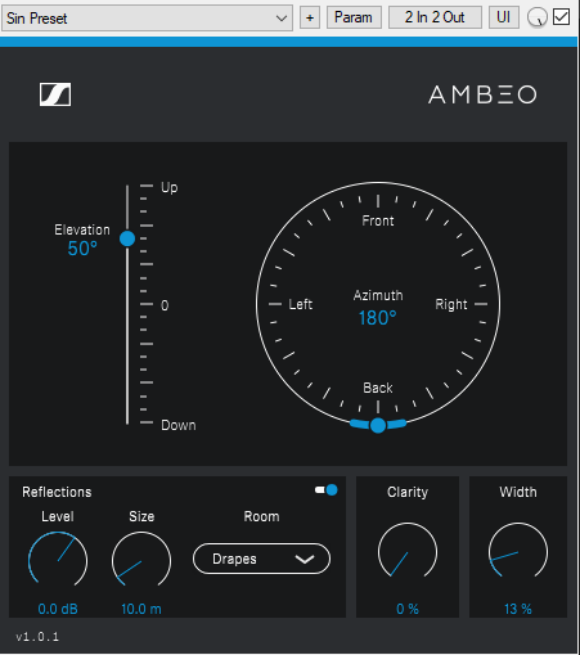

*Figura 28. vista del plugin Ambeo Orbit configurado en un fondo musical.*

# <span id="page-47-0"></span>**6.1.3.5. MASTERIZACIÓN Y RENDER**

En este proceso se terminaba de dar los retoques finales, al no contar con equipos de mastering profesional, este proceso limitaba más que a hacer pequeños ajustes de frecuencias y compresión dentro de la pista del master, esto con el fin de intentar sacarle el máximo jugo posible a la mezcla final.

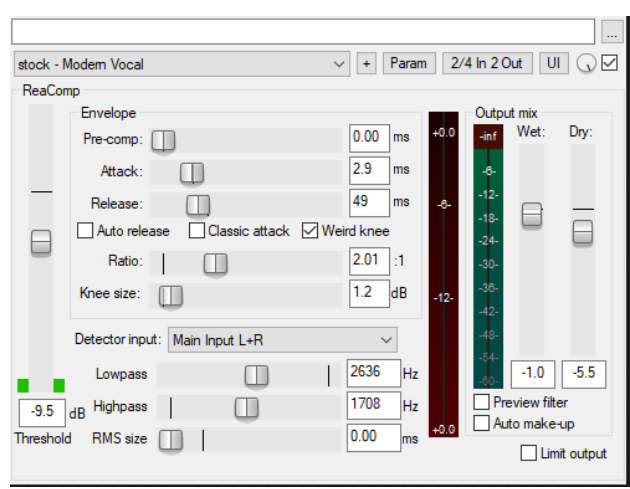

*Figura 29. vista del plugin de compresor aplicado a la pista master de una de las sesiones de grabación.*

Una vez finalizado todo el proceso, se procedía a hacer el render del episodio ya con la postproducción hecha, el render por especificaciones de Radio UNAD Virtual no debía superar los 30 minutos, y se debía entregar en Formato MP3.

Cada uno de los episodios era enviado el lunes siguiente al viernes en que se grababa, esto con el fin de que la Directora del Programa, la Ingeniera Luz Helena Hernández y el Director del Proyecto, el Ingeniero Luis Montañez, escucharan el producto final e hicieran las respectivas observaciones y dictar las correcciones a hacer, en caso de que las hubiera y así corregirlas lo más pronto posible, todo esto teniendo en cuenta que el render final debía enviarse a Radio UNAD Virtual los miércoles para su respectiva transmisión los jueves a las 9 de la mañana.

### <span id="page-48-0"></span>**6.2. ANÁLISIS**

Dado que en un inicio el desarrollo del proyecto se planteaba de manera totalmente distinta a la manera en que finalmente se desarrolló, se pueden analizar tanto los problemas a la hora de hacer la Producción del programa radial Password Alimentos, así como las soluciones que se encontraron por el camino.

Dentro de los problemas se puede contar con los episodios grabados a través de Skype, pues dichos episodios por las limitaciones dentro de la herramienta Skype, no alcanzaron el nivel de calidad sonora con el que ya se venía trabajando en los pocos programas grabados en el laboratorio de audio de la sede principal, específicamente los problemas se generaban en la calidad de la llamada que se estaba grabando, la velocidad de conexión por cada una de las partes participantes dentro del episodio y la única pista de audio con todas las voces y a veces ruidos de fondo que podía generar Skype luego de grabar la llamada.

Estos problemas se trasladaban a la Fase de Postproducción donde se hacía imposible el intentar mejorar los audios obtenidos y a pesar del trabajo y procesamiento que se le ponía a la edición del episodio, los problemas no se lograban solucionar totalmente.

También se puede analizar las soluciones encontradas, como el uso de la herramienta RX7 de iZotope, sugerida por el Ingeniero y docente Gabriel Rodríguez para el tratamiento y restauración de los audios obtenidos de forma virtual a través de Skype y que luego fue usada en el resto del proyecto con los audios obtenidos en las grabaciones a través de Zencastr.

Y como parte de la solución final se dejan las evidencias del uso de la herramienta Zencastr como la alternativa más viable a una grabación profesional dentro de un estudio, pues esta herramienta ofreció de manera sencilla y pese a la distancia entre cada una de las partes participantes en cada uno de los episodios, una calidad de grabación optima, con una mayor posibilidad de edición dentro de la postproducción de cada uno de los programas.

## <span id="page-49-0"></span>**6.3. RESULTADOS**

Una vez ejecutado y finalizado el proyecto propuesto, se encuentra como resultados:

- La viabilidad en cuanto a la participación de los estudiantes de Tecnología en Audio y Tecnología en Producción de Audio, de producir espacios radiales para Radio UNAD Virtual.
- El involucramiento por parte de la ECBTI en generar nuevos espacios académicos a través de Radio UNAD Virtual.
- Y como resultado más grande la producción de la segunda temporada del programa radial Password alimentos, el cual consiste en un total de 16 episodios, emitidos los jueves a las 9:00 de la mañana entre el 26 de marzo y el 16 de julio del año 2020.

Los 16 episodios de Password Alimentos que conforman esta segunda temporada, pueden ser consultados a manera de podcast a través de la web de Radio UNAD Virtual en el siguiente enlace:

<http://ruv.unad.edu.co/index.php/academica/password-alimentos>

Así mismo, cada episodio se relaciona a continuación en la tabla 1.

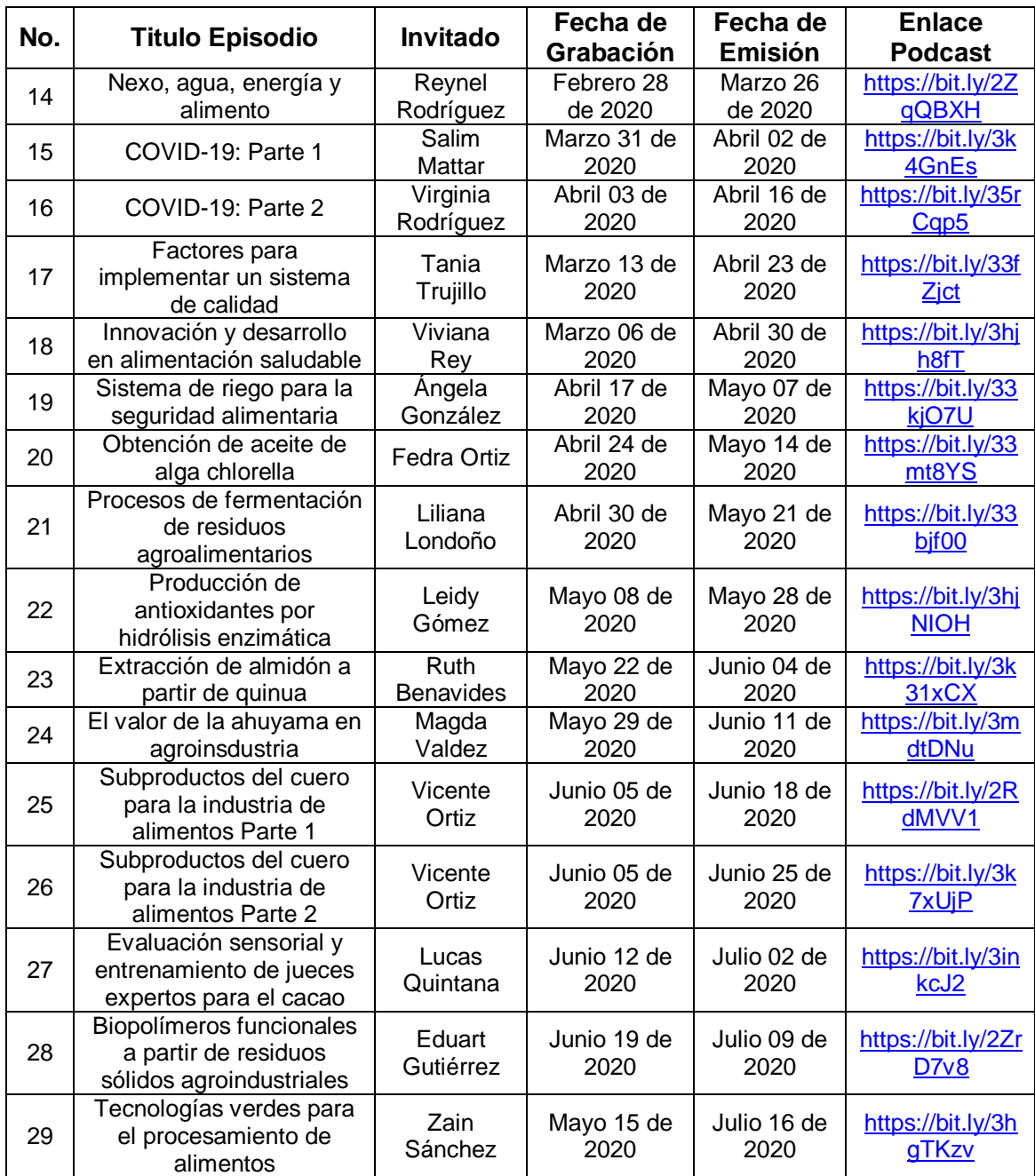

*Tabla 1. Episodios Segunda Temporada Password Alimentos. Fuente: Radio UNAD Virtual.*

# **7. DISCUSIÓN**

<span id="page-51-0"></span>Dadas las circunstancias traídas por la pandemia generada por el virus SARS-Cov-2 (COVID-19), se logra realizar la total ejecución del proyecto propuesto, entregando así la producción de audio de un total de 16 episodios del programa radial Password Alimentos, tanto a Radio UNAD Virtual como a la Escuela de Ciencias Básicas Tecnología e Ingeniería.

A pesar de que no se pudo usar el Laboratorio de Audio de la Sede Principal José Celestino Mutis, de acuerdo al plan trazado en un comienzo, la curiosidad junto a la base de conocimientos adquiridos durante la duración del programa Tecnología en Audio, hace que se experimente y encuentre soluciones que satisfagan la calidad del producto esperado.

Aquí es donde se vuelven imprescindibles herramientas como:

- Zencastr que suplió de manera óptima la necesidad de reunirse para poder llevar a cabo las grabaciones, permitiendo así el acatar el aislamiento dictado durante el desarrollo del proyecto.
- RX7 de iZotope, como complemento en la restauración y mejora de audio aplicadas a las grabaciones a distancia hechas con Zencastr.
- Reaper DAW, como estación de trabajo, que aun siendo un software libre, cumple a cabalidad con todos los procesos que requiere la postproducción de audio, siendo una herramienta intuitiva y fácil de manejar.

Es así, como se da a entender, que aun cuando las condiciones no son las ideales, el poder hacer una producción radial totalmente virtual sí es posible, demostrando que desde la Tecnología en Audio y la Tecnología en Producción de Audio, es factible el apoyar y realizar nuevos espacios radiales, que ayuden a enriquecer aún más la programación de Radio UNAD Virtual.

## <span id="page-51-1"></span>**7.1. RECOMENDACIÓN.**

Con los resultados del proyecto, se recomienda seguir usando las herramientas aquí descritas; dado el caso que las medidas de aislamiento y distanciamiento social continúen, para cuando se vaya a grabar la tercera temporada de Password Alimentos o episodios de programas radiales existentes, así como para futuros espacios radiales que puedan llegar a surgir. El uso de estas herramientas abre muchas posibilidades, como la colaboración entre estudiantes de Tecnología en Audio y Tecnología en Producción de Audio, con estudiantes y profesores de las distintas sedes de la UNAD de todo el país; es un hecho que estas herramientas ayudan en un trabajo conjunto a distancia.

# **BIBLIOGRAFÍA**

<span id="page-53-0"></span>ZAMBRANO, William Ricardo. Radiografía de las emisoras universitarias colombianas. En: Folios: Revista de la Facultad de Comunicaciones de la Universidad de Antioquia. [en línea]. Medellín: Universidad de Antioquia, juliodiciembre de 2012. nro. 28. p. 115-138. [Consultado: 25 de mayo de 2020]. Disponible en:

https://revistas.udea.edu.co/index.php/folios/article/view/15106/13184

FERNÁNDEZ CHRISTLIEB, Fatima. Los medios de difusión masiva en México. México: Juan Pablos Editor. 1982, 167-172 p. ISSN: 0185-3929.

CALVI, Juan C. y SANTINI, Rose Marie. MÚSICA Y AUDIO/VISUAL EN INTERNET: Hacia la configuración de nuevos hábitos de creación, difusión y consumo cultural en red. [en línea]. Argentina: Universidad Nacional de Rosario, 14 y 15 de octubre de 2010. Disponible en:

https://rephip.unr.edu.ar/bitstream/handle/2133/1693/Trabajo%20Completo\_%20P N48.pdf?sequence=1

TARDE, Gabriel. Psychologie économique. Paris: Félix Alca. 1902, 698 p. ISBN: 1522971505

COLARES DE SILVA, Jackson. El sonido en la multimedia: la importancia en la producción del audio en los diseños de materiales multimedia para la enseñanza. In EDUTEC 99. IV Congreso de Nuevas Tecnologías de la Información y de la Comunicación para la educación. Nuevas tecnologías en la formación flexible y a distancia. Sevilla: Universidad de Sevilla, 1999. p. 1-12 [Consultado: 14 de junio de 2020] Disponible en: https://idus.us.es/handle/11441/62472. ISBN: 84-89673-79-9

ALVARADO, Cynthia y SOLÍS, Christian. Blog: Qué es Preproducción?. [en línea]. Cantico Producciones, 1 de agosto de 2018. [Consultado: 15 de junio de 2020]. Disponible en: https://www.canticoproducciones.com/blog-que-es-preproducci%C3%B3n-de-audio/

LA PRODUCCIÓN DE AUDIO DIGITAL [en línea]. Vox Locutores, 8 de julio de 2016. [Consultado: 15 de junio de 2020]. Disponible en: http://voxlocutores.com/produccion-de-audio-digital/

ORTEGA BARBA, Claudia Fabiola. El podcast como material didáctico: proceso de producción. En: Revista Panamericana de Pedagogía; Saberes y Quehaceres del Pedagogo. [en línea]. México: Universidad Panamericana, enero-junio de 2010. nro. 16. p. 79-89. [Consultado: 15 de junio de 2020]. Disponible en: http://portalderevistasdelaup.mx/revistapedagogia/index.php/pedagogia/article/vie w/175/180. ISSN: 2594-2190

MEDINA, José A. Fases en una Producción Musical. [en línea]. Hispasonic, 11 de agosto de 2011. [Consultado: 15 de junio de 2020]. Disponible en: https://www.hispasonic.com/blogs/fases-produccion-musical/37068

AYALA COCA, Antonio. Manual De Postproducción De Audio. Baena, Córdoba, España: Galisgamdigital. 2011, 124 p. ISBN: 978-84-15111-75-7

JON, Hector. La Post-Producción Musical. [en línea]. Audio Producción, 7 de agosto de 2017. [Consultado: 16 de junio de 2020]. Disponible en: https://www.audioproduccion.com/la-post-produccion-musical-2/

SAN MARTIN, Juan E. Clase 15 Técnicas de Ecualización aplicadas a la mezcla. [en línea]. Academía, 2009. [Consultado: 16 de junio de 2020]. Disponible en: https://www.academia.edu/5818800/Clase\_15\_Tecnicas\_de\_Ecualizacion\_aplicad as\_a\_la\_mezcla

DE LUCAS, Jaime Fa. La mezcla en producción musical. [en línea]. Formación Audiovisual, 19 de enero de 2017. [Consultado: 16 de junio de 2020]. Disponible en: https://www.formacionaudiovisual.com/blog/sonido/la-mezcla-en-produccionmusical/

JOAN. Qué es el reverb: Cómo usar una de las herramientas de mezcla más poderosas. [en línea]. Landr, 21 de noviembre de 2017. [Consultado: 16 de junio de 2020]. Disponible en: https://blog.landr.com/es/que-es-el-reverb/

COTRINA CABRERA, Daniela y TREJO BUCARAM, Martha. La mezcla de audio: descripción, elementos y aplicaciones. [en línea]. Informe De Materia De Graduación Previo A La Obtención Del Título De: Licenciatura En Diseño Y

Producción Audiovisual. Guayaquil: Escuela Superior Politécnica Del Litoral. Facultad de Arte, Diseño y Comunicación Audiovisual, 2011. 90 p. [Consultado: 16 de junio de 2020]. Disponible en: http://www.dspace.espol.edu.ec/handle/123456789/21552

KATZ, Bob y KATZ, Robert. Mastering Audio: The Art and the Science. 2 ed. Maarssen, Países Bajos: Elsevier Gezondheidszorg. 2007, 336 p. ISBN: 0240808371

ROMO GIL, María Cristina. Introducción al conocimiento y práctica de la radio. Mexico, D.F: Diana. 1987, 120 p. ISBN: 9789681317980

MARTA LAZO, Carmen y MARTIN PENA, Daniel. Investigación en radio universitaria: Presente, pasado y futuro. En: Edmetic: Revista de Educación Mediática y TIC. [en línea]. Cordoba, España: Universidad de Cordoba, enerojunio de 2014. vol. 3, nro. 28. p. 8-25. [Consultado: 17 de junio de 2020]. Disponible en: https://doi.org/10.21071/edmetic.v3i1.2878

DÍAZ ARENAS, Pedro Felipe y RAMÍREZ BERNATES, Damaris. Análisis web de las ciber-radios universitarias. En: Textos y Sentidos. [en línea]. Pereira: Universidad Católica de Pereira, julio-diciembre de 2017. nro. 16. p. 27-63. [Consultado: 17 de junio de 2020]. Disponible en: https://biblioteca.ucp.edu.co/OJS/index.php/textosysentidos/article/view/3534/3845

UNIVERSIDAD NACIONAL ABIERTA Y A DISTANCIA UNAD. [sitio web]. Bogotá. UNAD. Password Alimentos - RUV - Radio UNAD Virtual. [Consultado: 17 de junio de 202020]. Disponible en: http://ruv.unad.edu.co/index.php/academica/passwordalimentos

PONTIFICIA UNIVERSIDAD JAVERIANA. [sitio web] Bogotá. PUJ. Manejo de herramientas de iZotope RX 7. [Consultado: 7 de agosto de 2020]. Disponible en: https://www.javeriana.edu.co/documents/16817/9247107/Manual+de+contenidos+I zotope+RX.pdf/dda373e3-b9d9-4881-9b3c-639cec1febba

REAL ACADEMIA ESPANOLA. [sitio web]. Madrid. RAE. Diccionario de la lengua española: Cohesión. [Consultado: 22 de agosto de 2020]. Disponible en: https://dle.rae.es/cohesi%C3%B3n

FONOAUTÓGRAFO. [en línea]. Musiki. [Consultado: 22 de agosto de 2020]. Disponible en: http://musiki.org.ar/Fonoaut%C3%B3grafo

REAL ACADEMIA ESPAÑOLA. [sitio web]. Madrid. RAE. Diccionario de la lengua española: Hercio. [Consultado: 22 de agosto de 2020]. Disponible en: https://dle.rae.es/hercio

LEXICO (Oxford University Press). [sitio web]. Oxford. OUP. Definición de Oclusivo por Oxford Dicitionaries en Lexico.com también significado de Oclusivo. [Consultado: 22 de agosto de 2020] Disponible en: https://www.lexico.com/es/definicion/oclusivo

PLUGIN. [en línea]. Definición. [Consultado: 22 de agosto de 2020]. Disponible en: https://definicion.de/plugin/

BORREGO, Carlos. Taller de Producción Musical: Edición, Mezcla y Masterización. [en línea]. Monterrey, México. Jesed: Ministerio de Música, 6 de mayo de 2009. [Consultado: 22 de agosto de 2020]. Disponible en: https://jesed.net/documents/2019/12/taller-prod-musical-edicion-mezcla-ymasterizacion.pdf

ESCUCHA BINAURAL. [en línea]. Wikipedia. [Consultado: 22 de agosto de 2020]. Disponible en: https://es.wikipedia.org/wiki/Escucha\_binaural

STORYBOARD. [en línea]. Reason Why. [Consultado 22 de agosto de 2020]. Disponible en: https://www.reasonwhy.es/diccionario/storyboard

JON, Hector. Guía Sobre La Compresión - ¡Entiende Sus Funciones!. [en línea]. Audio Producción, 7 de agosto de 2017. [Consultado: 22 de agosto de 2020]. Disponible en: https://www.audioproduccion.com/guia-la-compresion-entiendefunciones/#:%7E:text=El%20Threshold%20es%20el%20par%C3%A1metro,el%20 compresor%20empezar%C3%A1%20a%20actuar.